# IPSec met VPN-client (Static/Dynamic toegewezen IP-adres) aan VPN 3000 Concentrator Configuration-voorbeeld

## Inhoud

[Inleiding](#page-0-0) [Voorwaarden](#page-0-1) [Vereisten](#page-0-2) [Gebruikte componenten](#page-1-0) [Netwerkdiagram](#page-1-1) **[Conventies](#page-1-2)** [De VPN 3000-concentratie configureren](#page-2-0) [Een statisch IP-adres aan een gebruiker toewijzen](#page-9-0) [VPN-client configureren](#page-10-0) [Verifiëren](#page-12-0) [Problemen oplossen](#page-12-1) [Wat er kan misgaan](#page-12-2) [VPN-client](#page-14-0) [VPN-concentratie](#page-14-1) [VPN 3000 Concentrator - goede voorbeelddebug](#page-15-0) [Gerelateerde informatie](#page-32-0)

# <span id="page-0-0"></span>Inleiding

Deze voorbeeldconfiguratie laat zien hoe u een IPsec-tunnel kunt vormen van een PC die de Cisco VPN-client (4.x en hoger) (Static/Dynamic toegewezen IP-adres) in een Cisco VPN 3000 Concentrator instelt om de gebruiker in staat te stellen om veilig toegang te krijgen tot het netwerk in de VPN-centrator.

Raadpleeg [Cisco Secure ACS voor Windows met de VPN 3000 Concentrator - IPSec](//www.cisco.com/en/US/products/sw/secursw/ps2086/products_tech_note09186a00800a3b88.shtml) om meer te weten te komen over hetzelfde scenario met RADIUS-verificatie met Cisco ACS. Raadpleeg [de](//www.cisco.com/en/US/products/hw/vpndevc/ps2284/products_configuration_example09186a0080094700.shtml) [Cisco VPN 3000 Concentrator met MS RADIUS configureren](//www.cisco.com/en/US/products/hw/vpndevc/ps2284/products_configuration_example09186a0080094700.shtml) om meer te weten te komen over hetzelfde scenario met MS-RADIUS-verificatie.

## <span id="page-0-1"></span>Voorwaarden

## <span id="page-0-2"></span>Vereisten

Er zijn geen specifieke vereisten van toepassing op dit document.

### <span id="page-1-0"></span>Gebruikte componenten

De informatie in dit document is gebaseerd op de volgende software- en hardware-versies:

- Cisco VPN 3030 Concentrator versie 4.1.7.A
- Cisco VPN-clientversie 4.x en hoger

Opmerking: Deze configuratie is onlangs opnieuw getest met behulp van Cisco VPN Concentrator versie 4.7.2 H

De informatie in dit document is gebaseerd op de apparaten in een specifieke laboratoriumomgeving. Alle apparaten die in dit document worden beschreven, hadden een opgeschoonde (standaard)configuratie. Als uw netwerk live is, moet u de potentiële impact van elke opdracht begrijpen.

## <span id="page-1-1"></span>Netwerkdiagram

Het netwerk in dit document is als volgt opgebouwd:

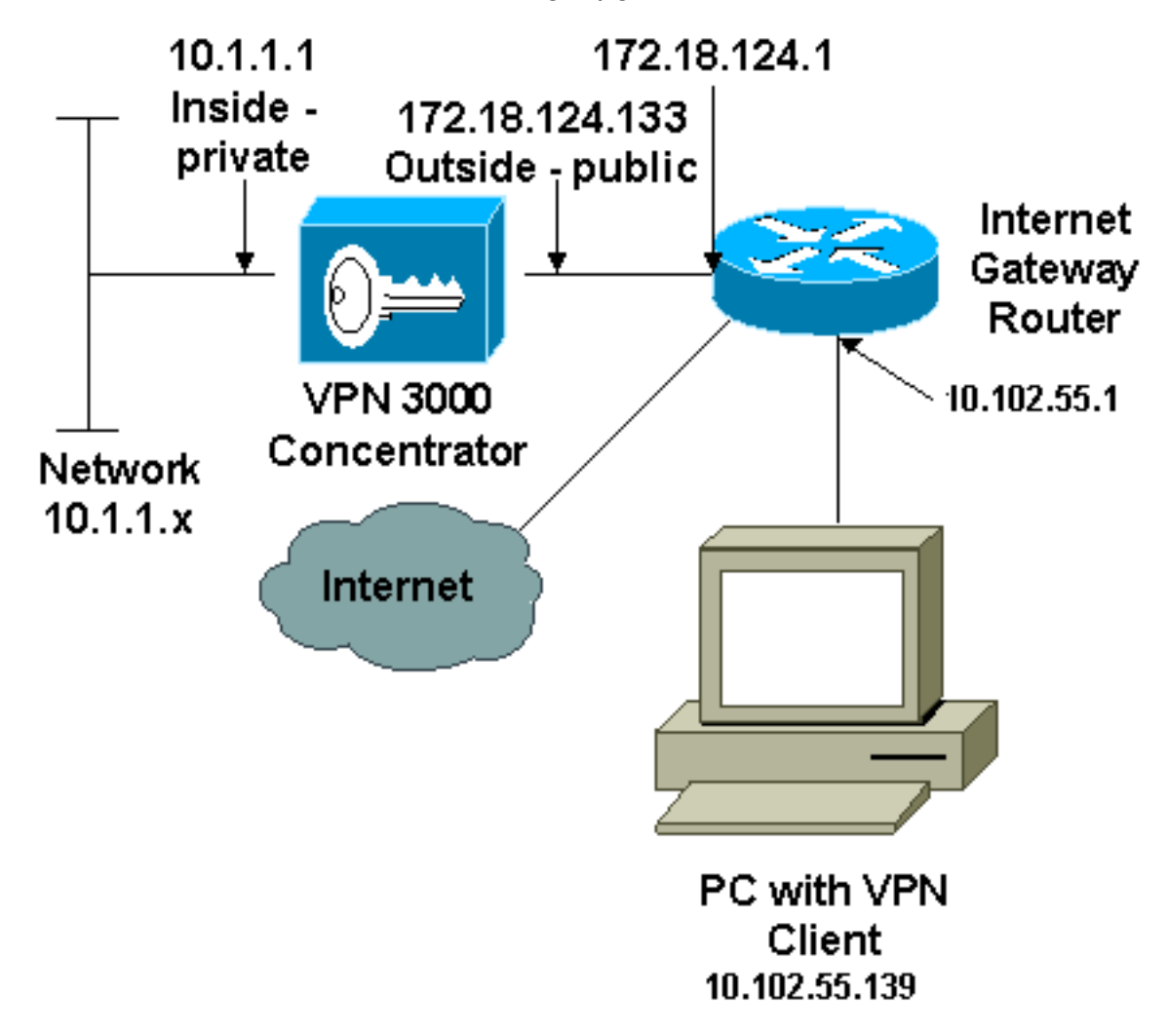

Opmerking: de IP-adresseringsschema's die in deze configuratie worden gebruikt, zijn niet wettelijk routeerbaar op het internet. Ze zijn RFC 1918-adressen die in een labomgeving gebruikt werden.

## <span id="page-1-2"></span>**Conventies**

## <span id="page-2-0"></span>De VPN 3000-concentratie configureren

Volg deze stappen om de VPN 3000 Concentrator te configureren.

Opmerking: Vanwege ruimtebeperkingen tonen sommige schermopnamen alleen gedeeltelijke schermen.

1. Sluit aan op de VPN Concentrator-poort en controleer of er IP-adressen zijn toegewezen aan de Private (interne) en openbare (buiten) interfaces.Controleer bovendien dat er een standaardgateway is toegewezen zodat de VPN Concentrator de pakketten voor de bestemmingen die het niet van plan is te kennen aan de standaardgateway (normaal de router van Internet Gateway) door kan

sturen:

```
97 01/21/2005 12:18:50.300 SEV=3 PSH/23 RPT=1<br>PSH - Console user "admin" failed login
Login: admin
Password:
                    Welcome to
                   Cisco Systems
         VPN 3000 Concentrator Series
             Command Line Interface
Copyright (C) 1998-2004 Cisco Systems, Inc.
1) Configuration<br>2) Administration
3) Monitoring
4) Save changes to Config file
5) Help Information
6) Exit
Main \rightarrow _
```
Cisco Sustems VPN 3000 Concentrator Series<br>Command Line Interface<br>Copyright (C) 1998–2004 Cisco Systems, Inc. 1) Configuration 2) Administration 3) Monitoring 4) Save changes to Config file<br>5) Help Information 6) Exit Main  $\rightarrow$  1 1) Interface Configuration<br>2) System Management 3) User Management 4) Policy Management 5) Tunneling and Security  $6)$  Back Config  $\rightarrow$  1

In deze tabel worden de huidige IP-adressen

### weergegeven.

5) Tunneling and Security 6) Back Config  $\rightarrow$  1 This table shows current IP addresses. IP Address/Subnet Mask Intf **MAC Address** Status 10.1.1.1/255.255.255.0<br>172.18.124.133/255.255.255.0 |Ether1-Pri|<br>|Ether2-Pub| UP 00.90.04.00.06.94 Ł ÜP 00.90.04.00.06.95 Ether3-ExtiNot Configured!  $0.0.0.0/0.0.0.0$ DNS Server(s): 10.1.0.121, 10.1.0.122 DNS Domain Name: Default Gateway: 172.18.124.1 Configure Ethernet #1 (Private) 11 2) Configure Ethernet #2 (Public)<br>3) Configure Ethernet #2 (Public)<br>3) Configure Ethernet #3 (External) 4) Configure Power Supplies 5) Back Interfaces  $\rightarrow$ 

```
DNS Domain Name:
Default Gateway: 172.18.124.1
1) Configure Ethernet #1 (Private)<br>2) Configure Ethernet #2 (Public)<br>3) Configure Ethernet #3 (External)<br>4) Configure Power Supplies
5) Back
Interfaces \rightarrow 5
1) Interface Configuration
2) System Management
3) User Management
4) Policy Management
5) Tunneling and Security
6) Back
Config \rightarrow 2
1) Servers (Authentication, Authorization, Accounting, DNS, DHCP, etc.)
2) Address Management<br>3) IP Routing (static routes, OSPF, etc.)<br>4) Management Protocols (Telnet, TFTP, FTP, etc.)
5) Event Configuration
6) General Config (system name, time, etc.)
7) Client Update
8) Load Balancing Configuration
9) Back
Sustem -> 3
8) Load Balancing Configuration<br>9) Back
Sustem \rightarrow 3
1) Static Routes<br>2) Default Gateways
3) OSPF
4) OSPF Areas<br>5) DHCP Parameters
6) Redundancy
7) Reverse Route Injection
8) DHCP Relav
9) Back
Routing \rightarrow 1
Static Routes
                                            Metric Destination
Destination
                      Mask
                                                   1 172.18.124.1
0.0.0.00.0.0.010.0.0.0255.0.0.010 10 1.16.111
                      255.255.0.0
192.168.0.0
                                                 10 10 1.16 111
1) Add Static Route
2) Modify Static Route<br>3) Delete Static Route<br>4) Back
Routing \rightarrow
```
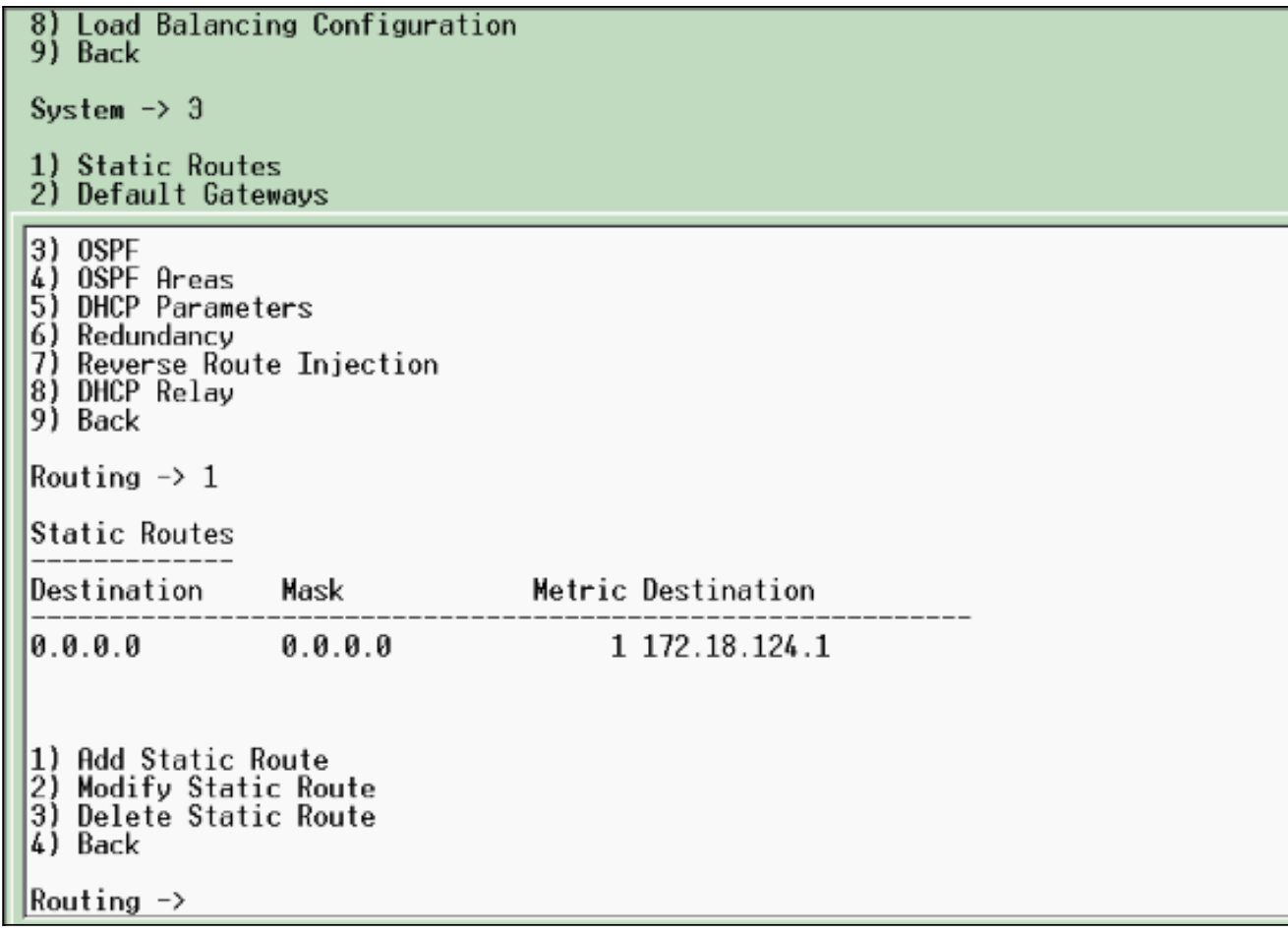

2. Zorg dat u de optie **Openbaar** filter kiest voor de gebruikersinterface.

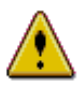

You are modifying the interface you are using to connect to this device. If you make any changes, you will break the connection and you will have to restart from the login screen.

### Configuring Ethernet Interface 2 (Public).

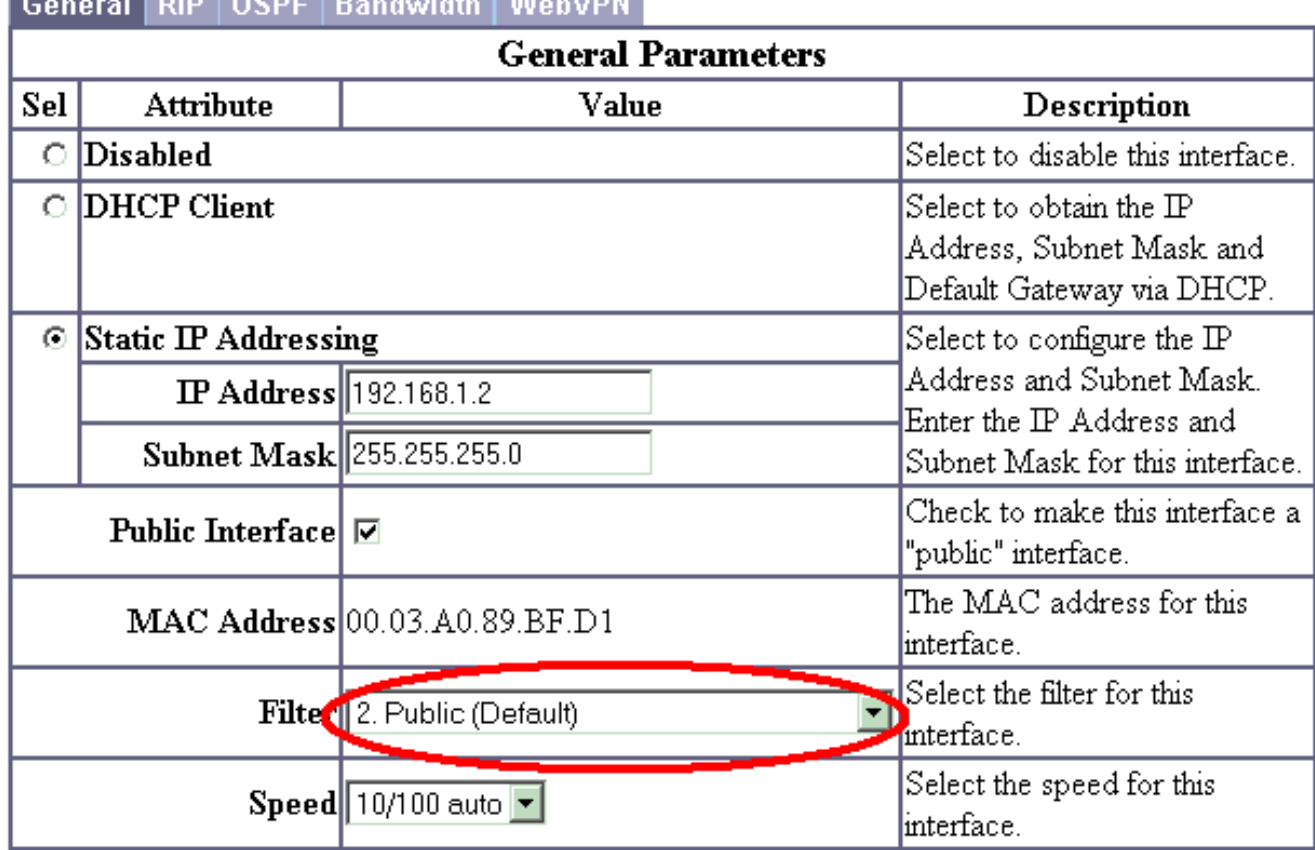

### **The company's control of the company's and the control of the control**

3. Wijs een browser aan de binneninterface van de VPN Concentrator en kies Configuration > System > Address Management > Address Pools > Add om een beschikbaar bereik van IPadressen toe te wijzen.Specificeer een bereik van IP-adressen die niet met andere apparaten op het binnennetwerk botsen:Opmerking: deze schermopnamen tonen externpubliek interfacebeheer omdat filters werden toegevoegd om dit in een lab-instelling alleen mogelijk te

maken.

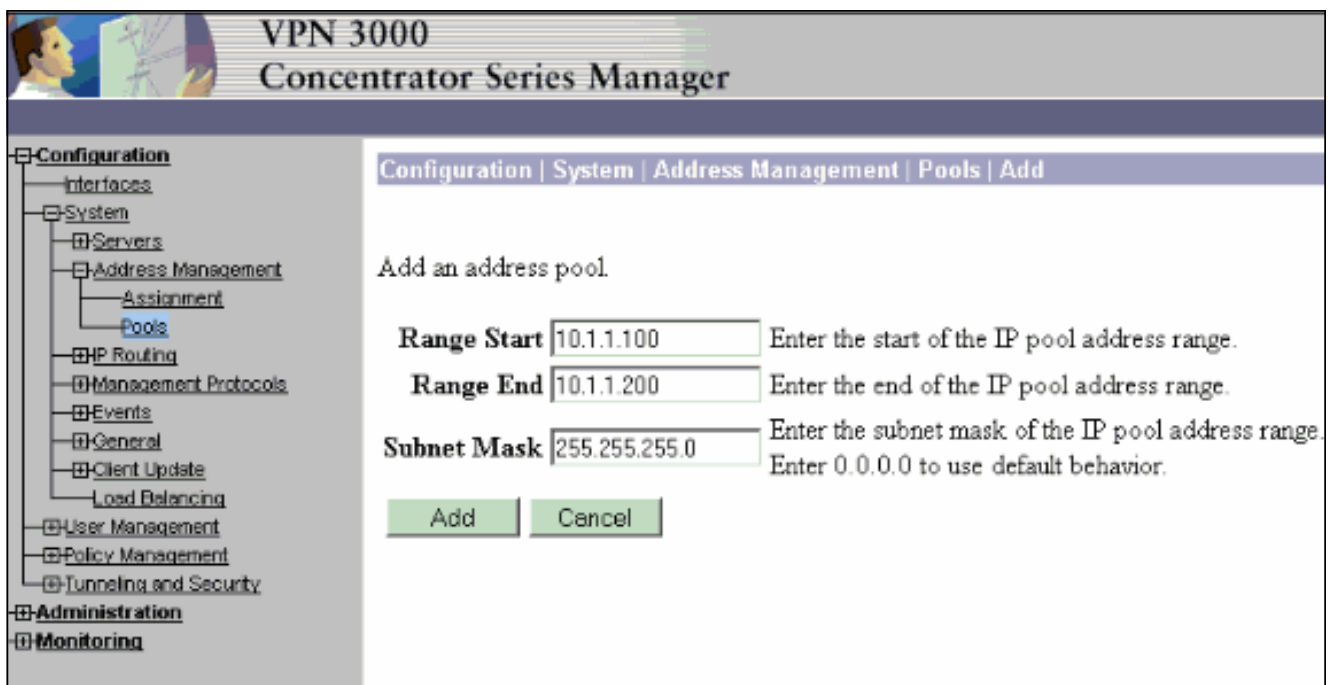

4. Kies Configuration > System > Adres Management > Toekenning, controleer het veld Adres pools gebruiken en klik op Toepassen om de VPN-centrator te vertellen dat hij de pool moet gebruiken.

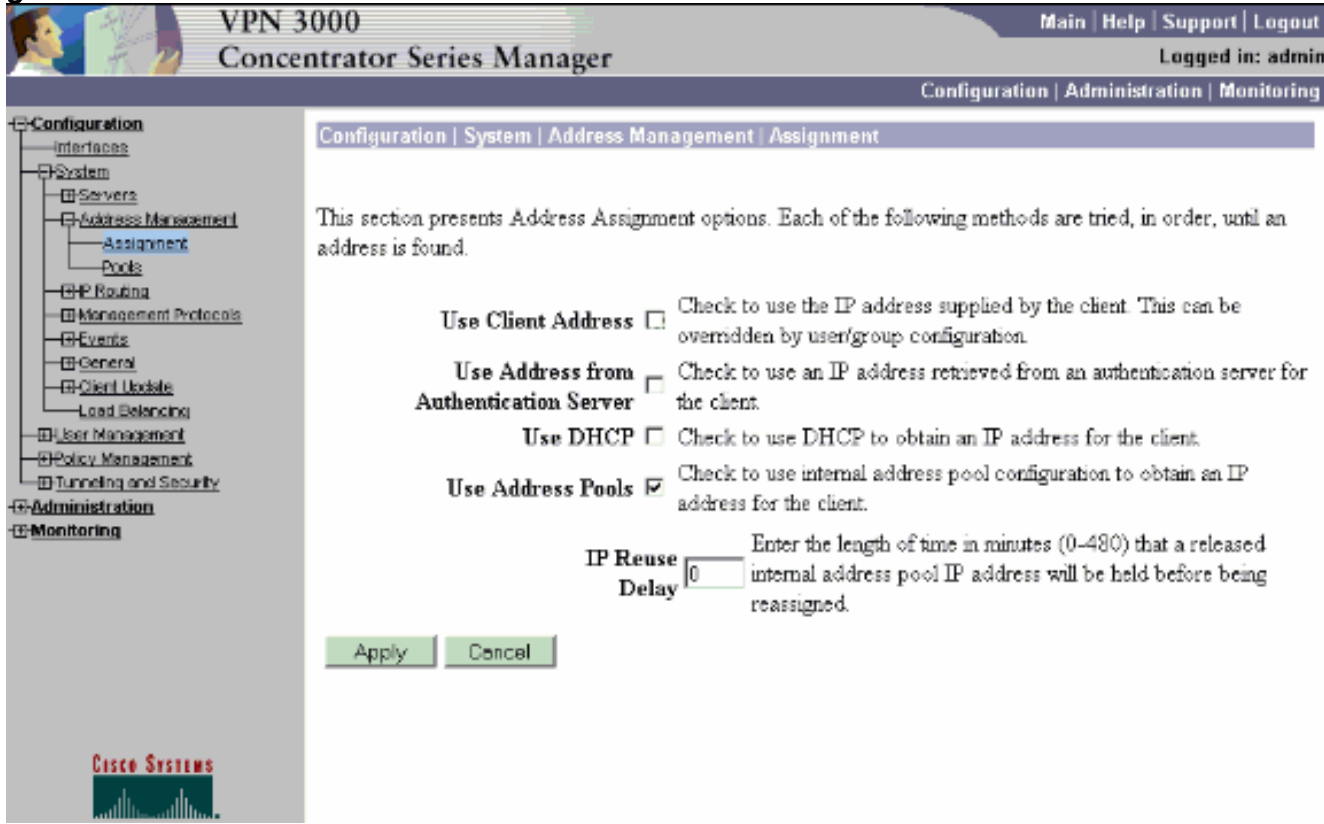

5. Kies Configuration > User Management > Groepen > Add Group om een IPsec-groep voor de gebruikers te configureren en een groepsnaam en een wachtwoord te definiëren.Dit voorbeeld gebruikt groep="ipsecgroup" met wachtwoord/verify="cisco123":

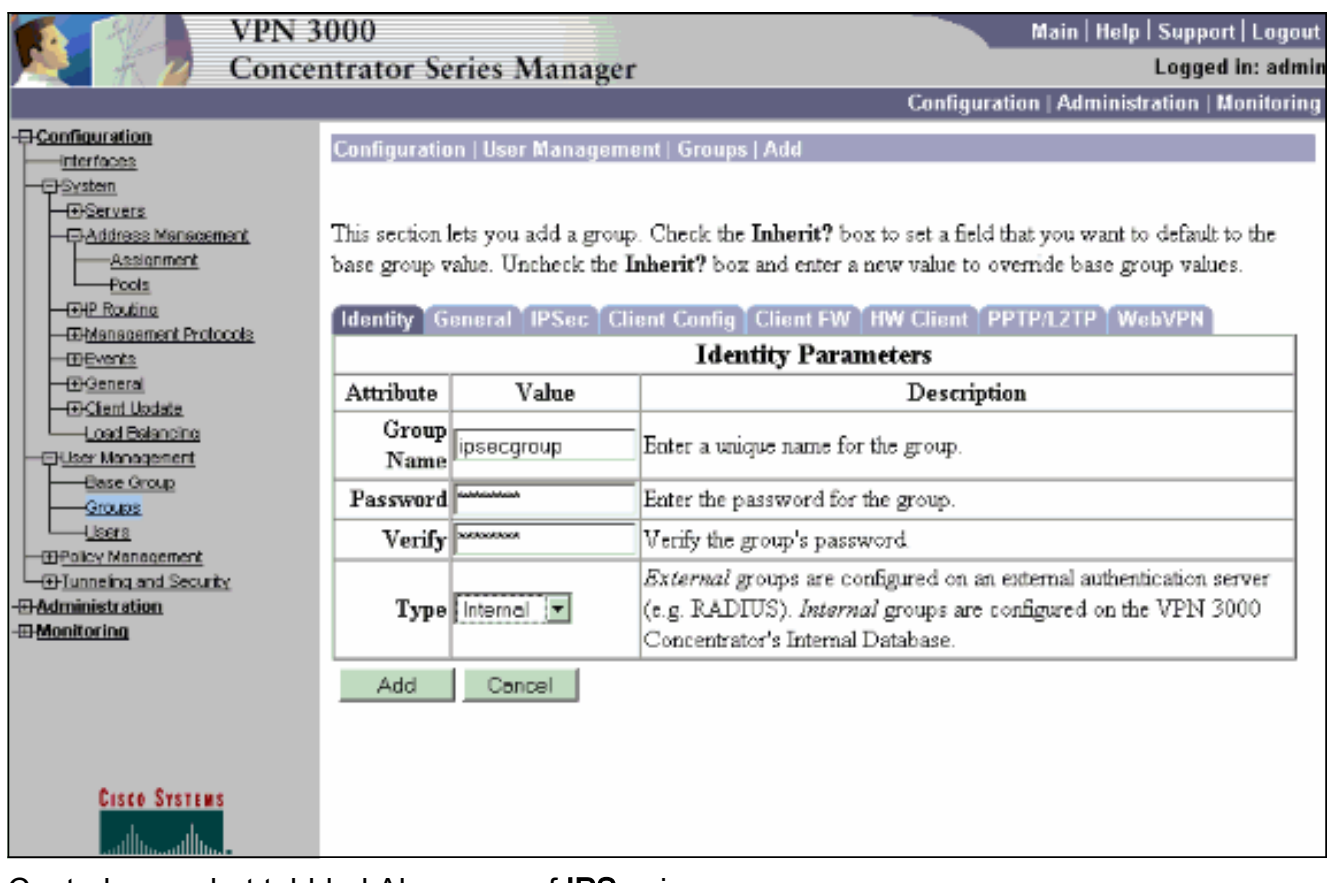

6. Controleer op het tabblad Algemeen of IPSec is

### geselecteerd.

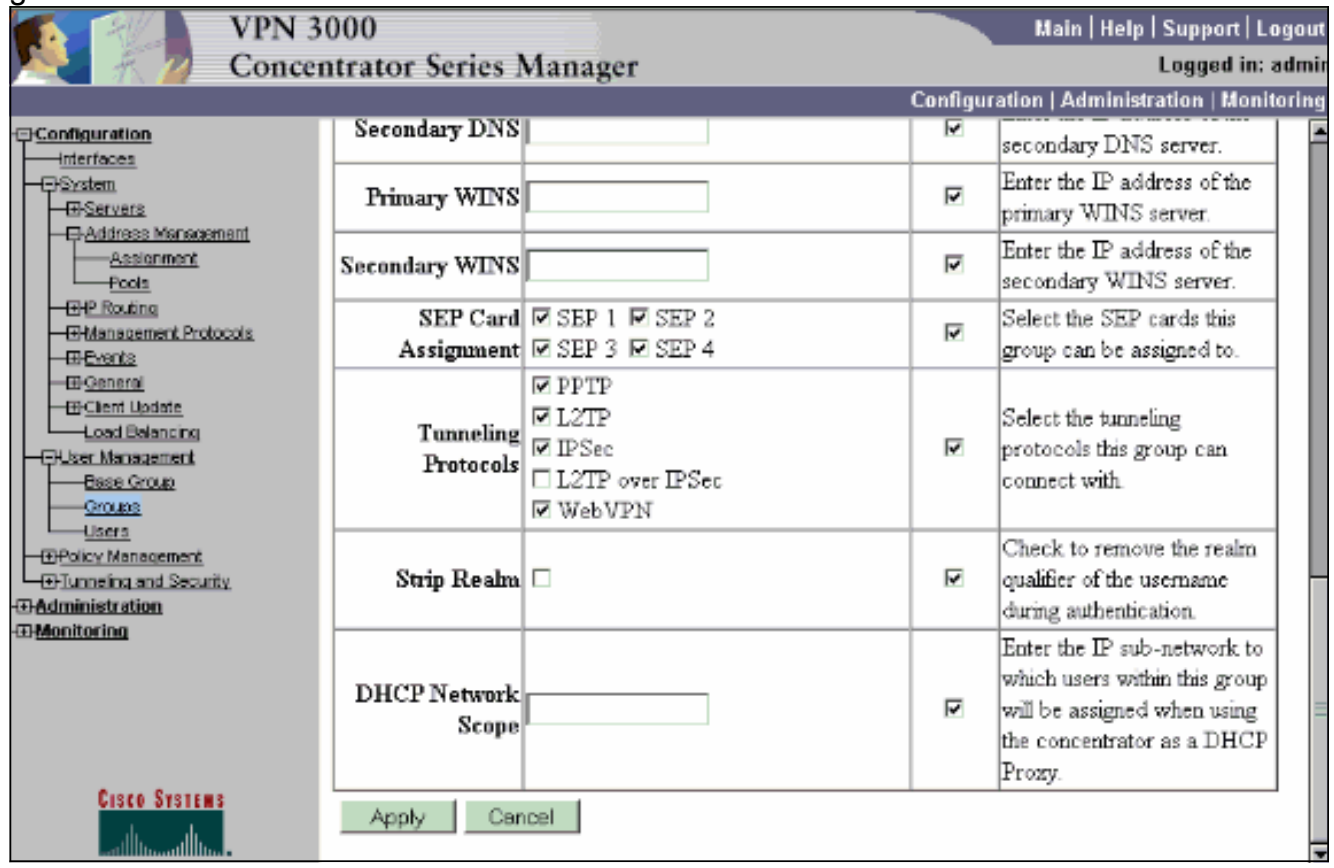

7. Controleer in het tabblad IPSec van de groep of de verificatie is ingesteld op Interne. Kies Configuratie > Gebruikersbeheer > Groepen > Groepen wijzigen en selecteer de optie Huidige groepen selecteren om dit te doen.

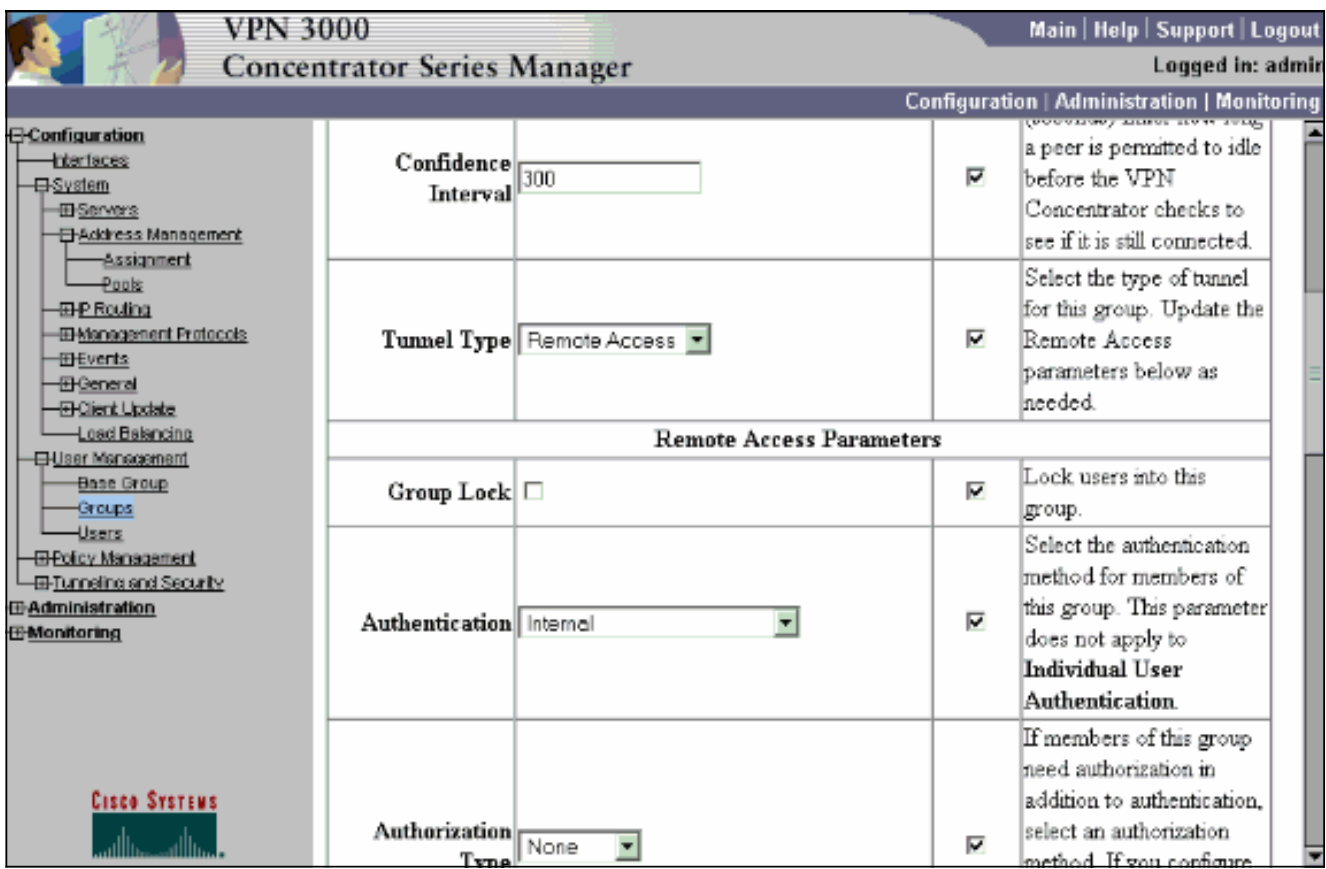

8. Kies **Configuration > User Management > Gebruikers > Add**, en voeg een gebruiker toe aan de eerder gedefinieerde groep.In dit voorbeeld is de gebruiker "gebruiker" met wachtwoord "xyz12345" in groep

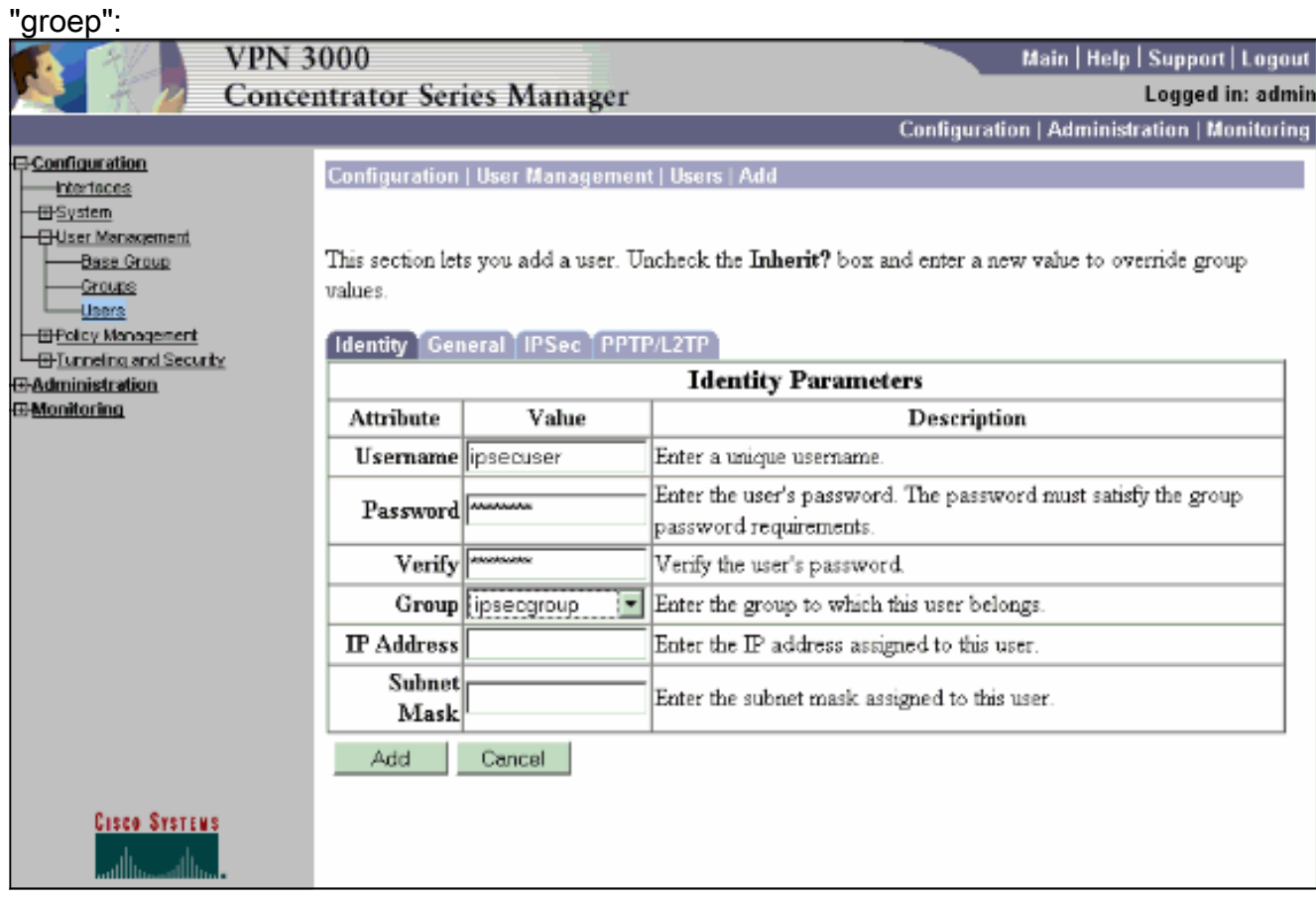

<span id="page-9-0"></span>Een statisch IP-adres aan een gebruiker toewijzen

Als u een statisch IP-adres wilt toewijzen voor de externe VPN-gebruiker telkens wanneer ze een verbinding maken met de VPN 3000 Series Concentrator, kiest u Configuratie > Gebruikersbeheer > Gebruikers > Gebruiker wijzigen2 > Identiteit. In deze configuratie voor de gebruiker (ipsecuser2), wordt het statische IP adres 10.2.2.1/24 toegewezen elke keer dat de gebruiker verbinding maakt.

### Configuration | User Management | Users | Modify ipsecuser2

Check the Inherit? box to set a field that you want to default to the group value. Uncheck the Inherit? box and e values

#### Identity General IPSec PPTP/L2TP **Identity Parameters** Attribute Value Description Username lipsecuser2 Enter a unique username. Password Enter the user's password. The password must satisfy the group password re-Verify Verify the user's password. Enter the group to which this user belongs. Group | ipsecgroup  $\overline{\phantom{a}}$  $IP$  Address  $10.2.21$ Enter the IP address assigned to this user. Subnet Mask 255.255.255.0 Enter the subnet mask assigned to this user. Apply Cancel

Opmerking: Vergeet niet om naar Configuration > System > Address Management > Asmission te gaan om er zeker van te zijn dat de VPN Concentrator het toegewezen IP-adres aanhoudt. Controleer het Adres van de Server van de Verificatie om IP adressen toe te wijzen die van een authentificatieserver op een per-gebruiker basis worden teruggewonnen. Het IP-adres en het subnetmasker is ingevoerd op het tabblad Identiteitsparameters op het tabblad Gebruikersbeheer > Gebruikers > Toevoegen of Wijzigen wordt geacht te zijn opgenomen in het interne verificatieserver.

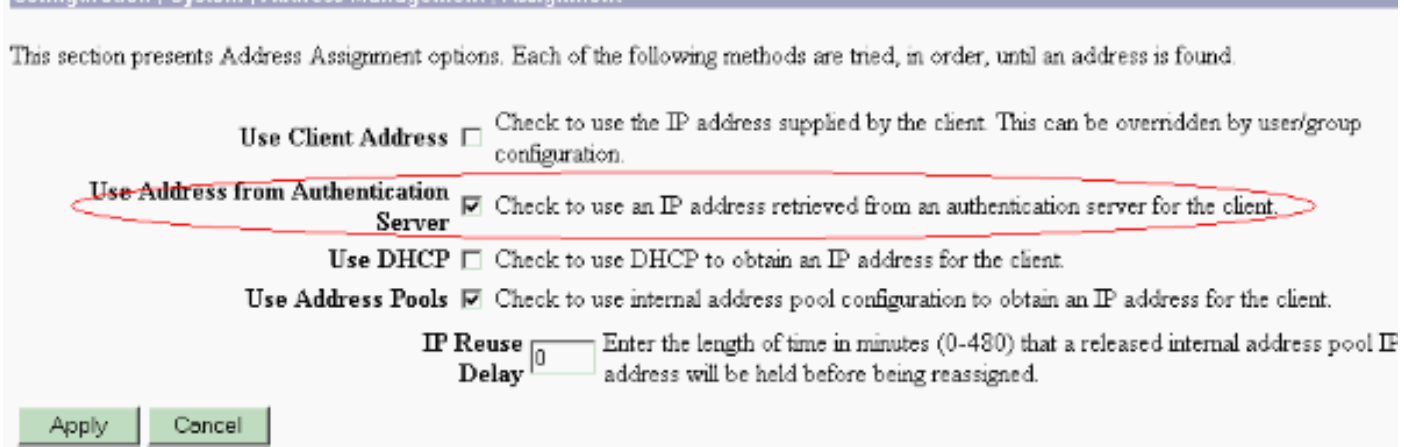

## <span id="page-10-0"></span>VPN-client configureren

**Configuration | System | Address Management | Assignm** 

Voltooi deze stappen om de VPN-client te configureren.

1. Klik op Nieuw om een nieuwe verbinding ingang te

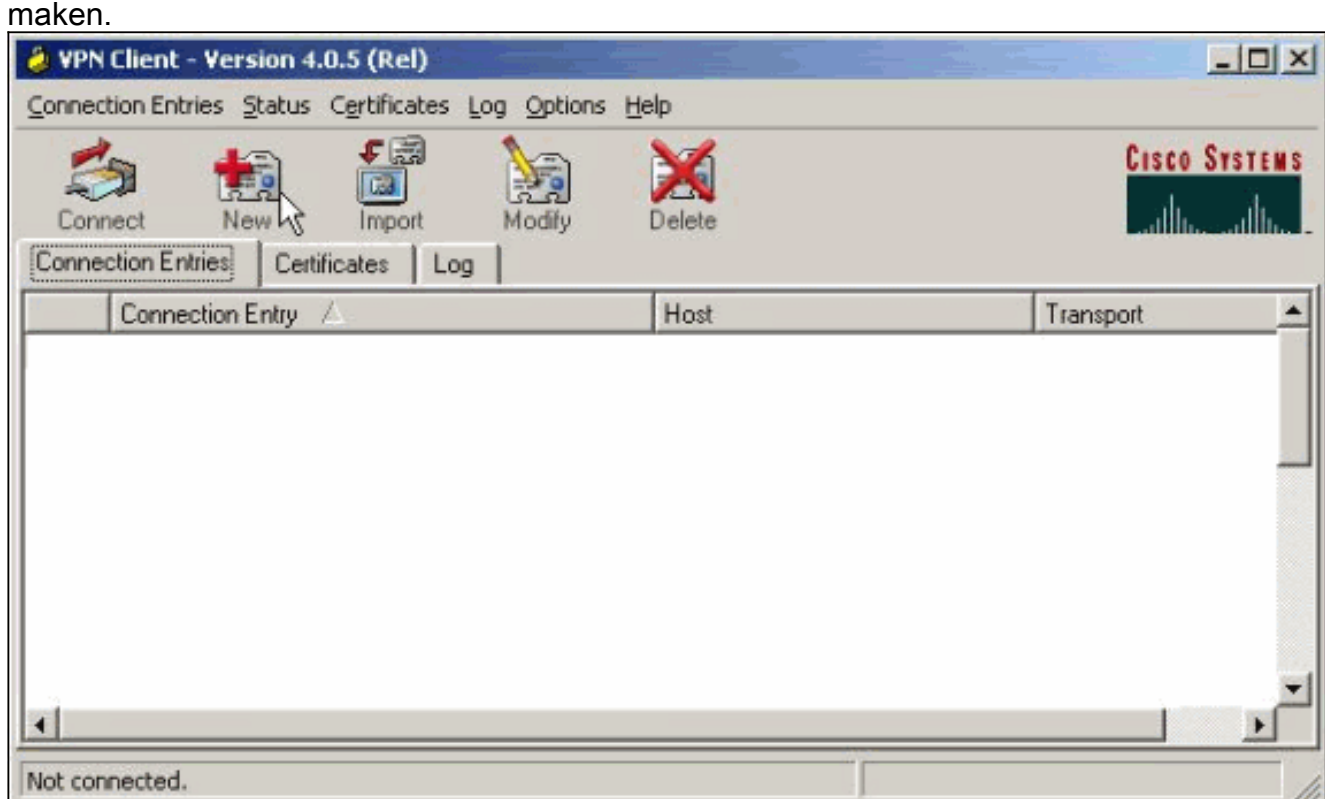

2. Geef de verbinding een naam, voer het IP-adres van de openbare interface van VPN Concentrator in en geef de groepsreferenties op. In dit geval is de naam een vak en het wachtwoord is cisco123. Klik op Opslaan als het klaar

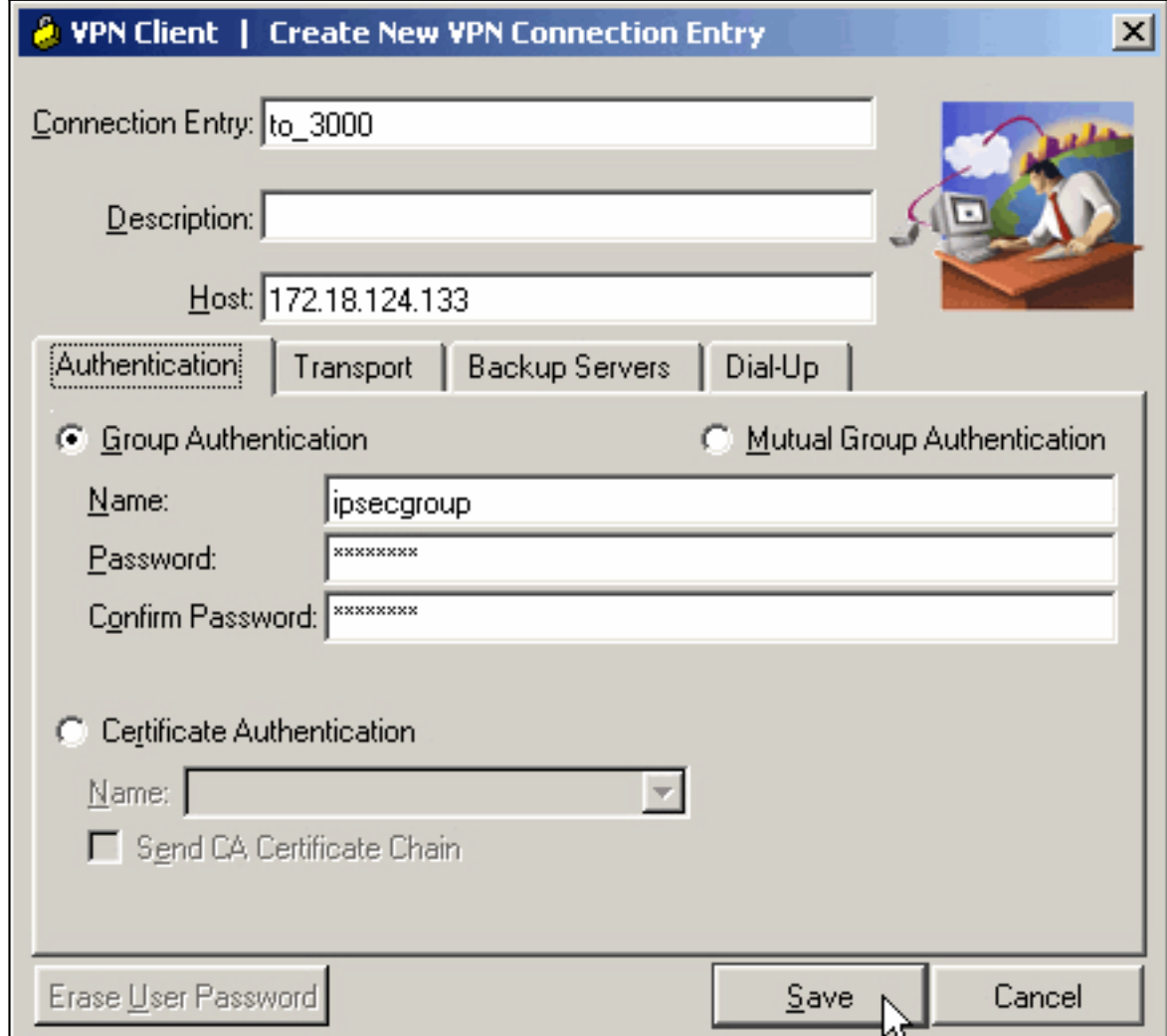

3. Selecteer het verbindingsstuk in de lijst en klik op Connect. Voer, wanneer u om de gebruikersnaam/het wachtwoord wordt gevraagd, uw gebruikersnaam/wachtwoord in.

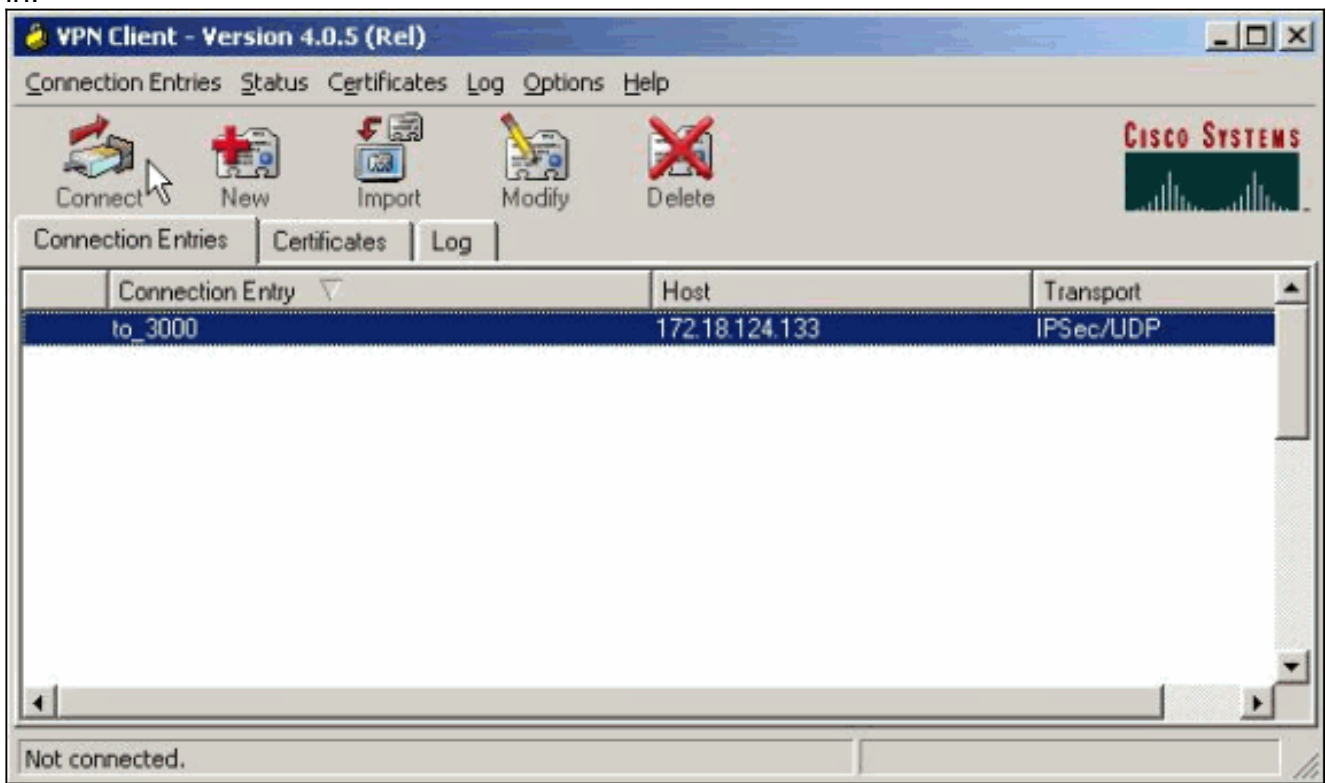

## <span id="page-12-0"></span>Verifiëren

Er is momenteel geen verificatieprocedure beschikbaar voor deze configuratie.

## <span id="page-12-1"></span>Problemen oplossen

Deze secties geven informatie die u kunt gebruiken om uw configuratie problemen op te lossen.

Het [Uitvoer Tolk](https://www.cisco.com/cgi-bin/Support/OutputInterpreter/home.pl) [\(uitsluitend geregistreerde](//tools.cisco.com/RPF/register/register.do) klanten) (OIT) ondersteunt bepaalde show opdrachten. Gebruik de OIT om een analyse van tonen opdrachtoutput te bekijken.

Opmerking: Raadpleeg [Belangrijke informatie over Debug Commands](//www.cisco.com/en/US/tech/tk801/tk379/technologies_tech_note09186a008017874c.shtml) voordat u debugopdrachten geeft.

## <span id="page-12-2"></span>Wat er kan misgaan

Dit zijn potentiële fouten die kunnen voorkomen. Zie de secties van de [VPN-client](#page-14-0) en [VPN](#page-14-1)[centrator](#page-14-1) voor de resoluties over deze fouten.

• Een gebruiker ontvangt het bericht Kan niet met IPSec onderhandelen of host reageert niet.VPN 3000 debug toont:

14 02/20/2001 08:59:29.100 SEV=4 IKE/22 RPT=5 10.102.55.139

No Group found matching badgroup for Pre-shared key peer 10.102.55.139

Gebruikelijke oorzaak: De gebruiker probeert verbinding te maken met een groepsnaam die niet is ingesteld.

• Een gebruiker kan geen verbinding maken en de VPN 3000 debug toont:

Filter missing on interface 2, IKE data from Peer x.x.x.x dropped

Gebruikelijke oorzaak: Het filter ontbreekt in de openbare interface. Het is meestal het "publieke" filter (maar kan het particuliere filter zijn; "geen" is geldig). Kies Configuration > Interfaces > Ethernet 2 > Filter en maak het filter "openbaar" of een andere waarde (dat wil zeggen, geen"). Zie het [configuratiegedeelte](#page-2-0) van dit document voor meer informatie over het configureren van het filter.

 $\bullet$  Een gebruiker kan geen verbinding maken en ziet  $\kappa$ an geen IPSec of host onderhandelen niet reageren.VPN 3000 debug toont:

Terminating connection attempt: IPSEC not permitted for group >group<

Gebruikelijke oorzaak: IPsec is niet in het groepsvak geselecteerd. Kies Configuratie > Gebruikersbeheer > Groepen > <groep> > Wijzigen > Algemeen en controleer of IPSec is geselecteerd onder Tunneling-protocollen.

• Een gebruiker kan geen verbinding maken nadat talloze pogingen zijn ondernomen en gebruikersverificatie is mislukt.VPN 3000 debug toont: Authentication rejected: Reason = User was not found handle = 14, server = Internal,

Gebruikelijke oorzaak: De gebruiker bestaat niet in de gebruikersdatabase. Zorg ervoor dat u de juiste gebruikersnaam invoert wanneer het venster voor de gebruikersverificatie wordt weergegeven.

De gebruikers kunnen geen verbinding maken en de VPN 3000 debug toont: ● Filter missing on interface 0, IKE data from Peer x.x.x.x dropped

Gebruikelijke oorzaak: De standaardroute ontbreekt. Zorg ervoor dat er een standaardroute in de configuratie is. Kies Configuration > System > IP-routing > standaardgateway en specificeer de standaardgateway.

• Een gebruiker kan geen verbinding maken en ziet dat uw IPSec-verbinding is beëindigd door de externe peer.VPN 3000 debug toont:

 User [ <user> ] IKE rcv'd FAILED IP Addr status!

user = <user>

Gebruikelijke oorzaak: Er is geen optie ingeschakeld om de VPN-client een IP-adres te geven. Kies Configuration > System > Address Management > Address Asmission en selecteer een optie.

 $\bullet$  Een gebruiker kan geen verbinding maken en ziet dat  ${\tt gebruiker}$ sverificatie <code>mislukt</code> is.<code>VPN</code> 3000 debug toont:

The calculated HASH doesn't match the received value

Gebruikelijke oorzaak: Het groepswachtwoord in de VPN-client is anders dan het wachtwoord dat in de VPN-centrator is ingesteld. Controleer het wachtwoord op zowel de VPN-client als de Concentrator.

- U hebt de VPN-pool ingesteld voor de bronnen achter de VPN-centrator. U hebt toegang tot de hulpmiddelen, maar kunt deze niet pingelen. Gebruikelijke oorzaak: Er is een PIX achter de VPN Concentrator die de ICMP-pakketten blokkeert. Meld u aan bij die PIX en gebruik een toegangslijst om ICMP-pakketten in te schakelen.
- Er zijn geen VPN-Concentrator-apparaten en alle of sommige gebruikers kunnen geen verbinding maken.Het standaard VPN Concentrator Public Filter bevat regels om dit verkeer toe te staan:Protocol = UDP, poort = 500Protocol = UDP, poort = 10000Protocol = ESPProtocol = AHAls de filters van VPN Concentrator dit verkeer toestaan, kan een apparaat tussen de VPN-client en de VPN Concentrator een aantal van deze poorten blokkeren (wellicht een firewall). Probeer om een verbinding te maken met de VPN-Concentrator via het netwerk direct buiten de VPN-Concentrator. Als dat werkt, blokkeert een apparaat tussen de VPN Client PC en VPN Concentrator het verkeer.
- Een gebruiker kan geen verbinding maken met deze weblogs en ziet deze:

07/10/2006 11:48:59.280 SEV=4 IKE/0 RPT=141 10.86.190.92 Group [NYMVPN] received an unencrypted packet when crypto active!! Dropping packet Gebruikelijke oorzaak: Een niet juist gedefinieerde groepsnaam of wachtwoord. Herhaal de nieuwe groepsnaam en het wachtwoord in de VPN 3000 Concentrator voor de VPN-client.

- Een gebruiker kan aan een gastheer achter de VPN Concentrator pingelen of telnet, maar de gebruiker kan de Remote Desktop (9RDP) of de gelijkaardige toepassingen niet gebruiken.Meestal oorzaak:Het publieke filter is niet ingeschakeld op de publieke interface. Zie stap 2 in het [gedeelte VPN 3000 Concentrator](#page-2-0) van dit document [configureren.](#page-2-0)
- Een gebruiker kan verbinden, maar er is geen verkeer door de VPN-tunnel passeren.Gebruikelijke oorzaak: NAT-transparantie is niet ingeschakeld. In veel gevallen bevindt de VPN-client zich achter een PAT-apparaat. PAT is afhankelijk van TCP- en UDPpoortnummers om de adresruimte te besparen. Maar ESP, dat VPN-verkeer inkapselt, is een afzonderlijk protocol van TCP of UDP. Dit betekent dat veel PAT-apparaten niet met ESPverkeer kunnen omgaan. NAT-T kapselt ESP-pakketten in UDP-pakketten in zodat ze eenvoudig door een PAT-apparaat kunnen lopen. Om ESP-verkeer door een PAT-apparaat te laten stromen, moet u NAT-T op de concentrator inschakelen. Raadpleeg [de NAT](//www.cisco.com/en/US/products/hw/vpndevc/ps2284/products_tech_note09186a00800946af.shtml) [Transparent Mode voor IPSec in de VPN 3000 Concentrator](//www.cisco.com/en/US/products/hw/vpndevc/ps2284/products_tech_note09186a00800946af.shtml) voor meer informatie.

### <span id="page-14-0"></span>VPN-client

Kies Start > Programma's > Cisco Systems VPN 3000 Client > Log Viewer om de logviewer aan te halen.

### <span id="page-14-1"></span>VPN-concentratie

Kies Configuration > System > Events > Classes om dit debug in te schakelen als er problemen zijn met de verbinding door de gebeurtenissen:

- AUTH Ernst tot log 1-13
- AUTHDBG Ernst naar log 1-13
- IKE Ernst tot log 1-13
- IKEDBG Ernst tot log 1-13
- IPSEC Ernst naar log 1-13
- IPSECDBG Ernst naar log 1-13

Opmerking: Indien nodig kunnen AUTHDECODE, IKEDECODE en IPSECDECODE later worden toegevoegd.

Raadpleeg [verbindingsproblemen met probleemoplossing in de VPN 3000-centrator](//www.cisco.com/en/US/products/hw/vpndevc/ps2284/products_tech_note09186a0080094eca.shtml) voor meer informatie over probleemoplossing.

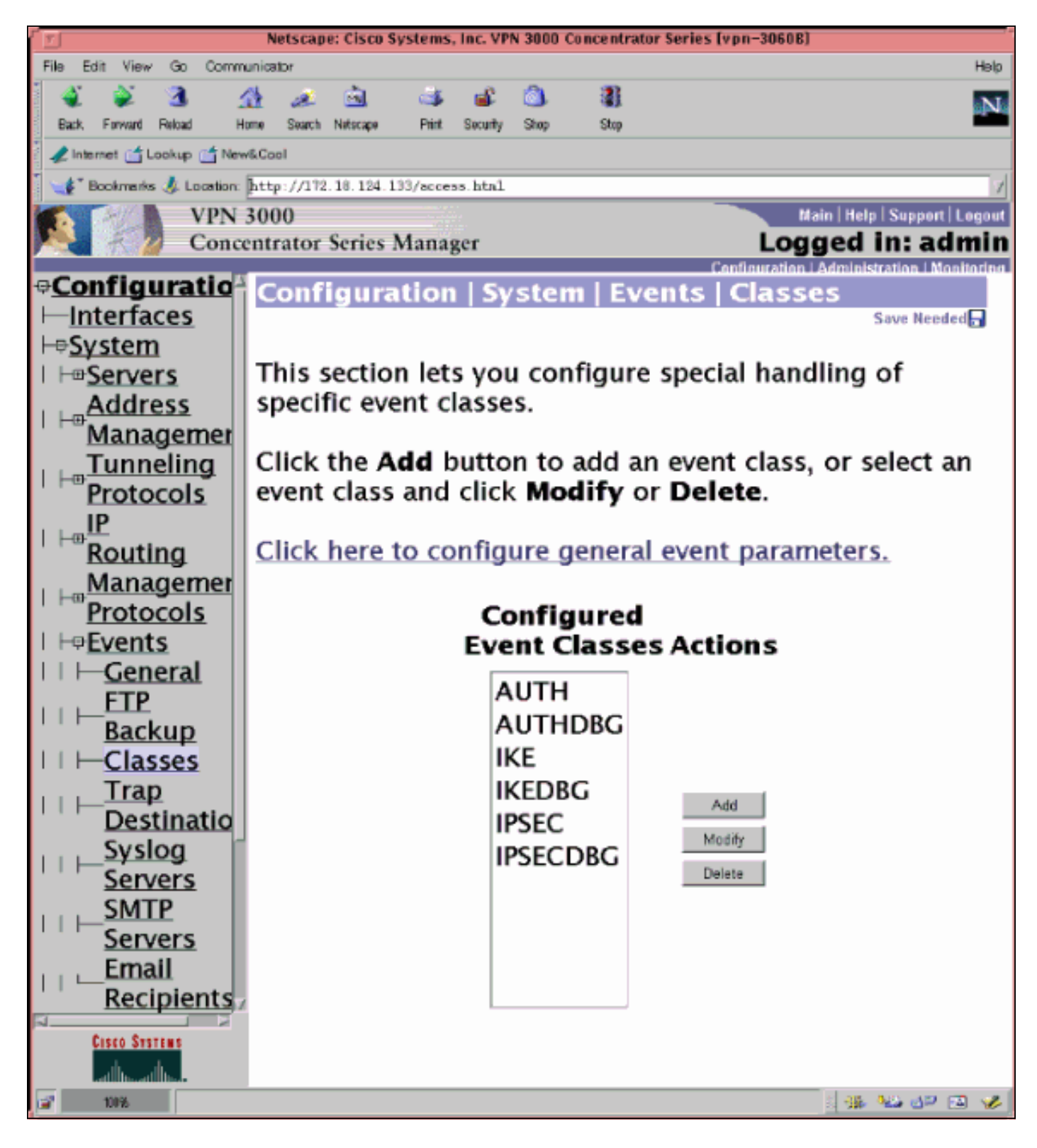

Kies Monitoring > Filterable Event Log om het logbestand te bekijken.

### <span id="page-15-0"></span>VPN 3000 Concentrator - goede voorbeelddebug

```
1 02/07/2002 08:00:13.320 SEV=8 IKEDBG/0 RPT=69 172.18.124.241
RECEIVED Message (msgid=0) with payloads :
HDR + SA (1) + KE (4) + NONCE (10) + ID (5) + VENDOR (13) + VENDOR (13) + VENDOR (13) + NONE (0) ... total length : 562
4 02/07/2002 08:00:13.320 SEV=9 IKEDBG/0 RPT=70 172.18.124.241
processing SA payload
```
5 02/07/2002 08:00:13.320 SEV=9 IKEDBG/0 RPT=71 172.18.124.241 processing ke payload 6 02/07/2002 08:00:13.320 SEV=9 IKEDBG/0 RPT=72 172.18.124.241 processing ISA\_KE 7 02/07/2002 08:00:13.320 SEV=9 IKEDBG/1 RPT=7 172.18.124.241 processing nonce payload 8 02/07/2002 08:00:13.320 SEV=9 IKEDBG/1 RPT=8 172.18.124.241 Processing ID 9 02/07/2002 08:00:13.320 SEV=9 IKEDBG/47 RPT=4 172.18.124.241 processing VID payload 10 02/07/2002 08:00:13.320 SEV=9 IKEDBG/49 RPT=4 172.18.124.241 Received xauth V6 VID 11 02/07/2002 08:00:13.320 SEV=9 IKEDBG/47 RPT=5 172.18.124.241 processing VID payload 12 02/07/2002 08:00:13.320 SEV=9 IKEDBG/49 RPT=5 172.18.124.241 Received DPD VID 13 02/07/2002 08:00:13.320 SEV=9 IKEDBG/47 RPT=6 172.18.124.241 processing VID payload 14 02/07/2002 08:00:13.320 SEV=9 IKEDBG/49 RPT=6 172.18.124.241 Received Cisco Unity client VID 15 02/07/2002 08:00:13.320 SEV=9 IKEDBG/23 RPT=2 172.18.124.241 Starting group lookup for peer 172.18.124.241 16 02/07/2002 08:00:13.320 SEV=8 AUTHDBG/1 RPT=2 AUTH\_Open() returns 136 17 02/07/2002 08:00:13.320 SEV=7 AUTH/12 RPT=2 Authentication session opened: handle = 136 18 02/07/2002 08:00:13.320 SEV=8 AUTHDBG/3 RPT=2 AUTH\_PutAttrTable(136, 728a84) 19 02/07/2002 08:00:13.320 SEV=8 AUTHDBG/6 RPT=2 AUTH\_GroupAuthenticate(136, 9b143bc, 482fb0) 20 02/07/2002 08:00:13.320 SEV=8 AUTHDBG/59 RPT=2 AUTH\_BindServer(9a08630, 0, 0) 21 02/07/2002 08:00:13.320 SEV=9 AUTHDBG/69 RPT=2 Auth Server 16b3fa0 has been bound to ACB 9a08630, sessions = 1 22 02/07/2002 08:00:13.320 SEV=8 AUTHDBG/65 RPT=2 AUTH\_CreateTimer(9a08630, 0, 0) 23 02/07/2002 08:00:13.320 SEV=9 AUTHDBG/72 RPT=2 Reply timer created: handle = 3B2001B 24 02/07/2002 08:00:13.320 SEV=8 AUTHDBG/61 RPT=2 AUTH\_BuildMsg(9a08630, 0, 0) 25 02/07/2002 08:00:13.320 SEV=8 AUTHDBG/64 RPT=2 AUTH\_StartTimer(9a08630, 0, 0) 26 02/07/2002 08:00:13.320 SEV=9 AUTHDBG/73 RPT=2

Reply timer started: handle = 3B2001B, timestamp = 10085308, timeout = 30000 27 02/07/2002 08:00:13.320 SEV=8 AUTHDBG/62 RPT=2 AUTH\_SndRequest(9a08630, 0, 0) 28 02/07/2002 08:00:13.320 SEV=8 AUTHDBG/50 RPT=3 IntDB\_Decode(62b6d00, 115) 29 02/07/2002 08:00:13.320 SEV=8 AUTHDBG/47 RPT=3 IntDB\_Xmt(9a08630) 30 02/07/2002 08:00:13.320 SEV=9 AUTHDBG/71 RPT=2 xmit  $cnt = 1$ 31 02/07/2002 08:00:13.320 SEV=8 AUTHDBG/47 RPT=4 IntDB\_Xmt(9a08630) 32 02/07/2002 08:00:13.420 SEV=8 AUTHDBG/49 RPT=2 IntDB\_Match(9a08630, 2ebe71c) 33 02/07/2002 08:00:13.420 SEV=8 AUTHDBG/63 RPT=2 AUTH\_RcvReply(9a08630, 0, 0) 34 02/07/2002 08:00:13.420 SEV=8 AUTHDBG/50 RPT=4 IntDB\_Decode(2ebe71c, 44) 35 02/07/2002 08:00:13.420 SEV=8 AUTHDBG/48 RPT=2 IntDB\_Rcv(9a08630) 36 02/07/2002 08:00:13.420 SEV=8 AUTHDBG/66 RPT=2 AUTH\_DeleteTimer(9a08630, 0, 0) 37 02/07/2002 08:00:13.420 SEV=9 AUTHDBG/74 RPT=2 Reply timer stopped: handle = 3B2001B, timestamp = 10085318 38 02/07/2002 08:00:13.420 SEV=8 AUTHDBG/58 RPT=2 AUTH\_Callback(9a08630, 0, 0) 39 02/07/2002 08:00:13.420 SEV=6 AUTH/41 RPT=2 172.18.124.241 Authentication successful: handle = 136, server = Internal, group = ipsecgroup 40 02/07/2002 08:00:13.420 SEV=7 IKEDBG/0 RPT=73 172.18.124.241 Group [ipsecgroup] Found Phase 1 Group (ipsecgroup) 41 02/07/2002 08:00:13.420 SEV=8 AUTHDBG/4 RPT=2 AUTH\_GetAttrTable(136, 728c4c) 42 02/07/2002 08:00:13.420 SEV=7 IKEDBG/14 RPT=2 172.18.124.241 Group [ipsecgroup] Authentication configured for Internal 43 02/07/2002 08:00:13.420 SEV=8 AUTHDBG/2 RPT=2 AUTH\_Close(136) 44 02/07/2002 08:00:13.420 SEV=9 IKEDBG/0 RPT=74 172.18.124.241 Group [ipsecgroup] processing IKE SA 45 02/07/2002 08:00:13.420 SEV=8 IKEDBG/0 RPT=75 172.18.124.241 Group [ipsecgroup] Proposal # 1, Transform # 1, Type ISAKMP, Id IKE Parsing received transform: Phase 1 failure against global IKE proposal # 1:

 Mismatched attr types for class Hash Alg: Rcv'd: SHA Cfg'd: MD5 50 02/07/2002 08:00:13.420 SEV=8 IKEDBG/0 RPT=76 172.18.124.241 Group [ipsecgroup] Phase 1 failure against global IKE proposal # 2: Mismatched attr types for class Hash Alg: Rcv'd: SHA Cfg'd: MD5 53 02/07/2002 08:00:13.420 SEV=8 IKEDBG/0 RPT=77 172.18.124.241 Group [ipsecgroup] Phase 1 failure against global IKE proposal # 3: Mismatched attr types for class DH Group: Rcv'd: Oakley Group 2 Cfg'd: Oakley Group 1 57 02/07/2002 08:00:13.420 SEV=8 IKEDBG/0 RPT=78 172.18.124.241 Group [ipsecgroup] Phase 1 failure against global IKE proposal # 4: Mismatched attr types for class DH Group: Rcv'd: Oakley Group 2 Cfg'd: Oakley Group 1 61 02/07/2002 08:00:13.420 SEV=8 IKEDBG/0 RPT=79 172.18.124.241 Group [ipsecgroup] Phase 1 failure against global IKE proposal # 5: Mismatched attr types for class DH Group: Rcv'd: Oakley Group 2 Cfg'd: Oakley Group 7 65 02/07/2002 08:00:13.420 SEV=8 IKEDBG/0 RPT=80 172.18.124.241 Group [ipsecgroup] Phase 1 failure against global IKE proposal # 6: Mismatched attr types for class Hash Alg: Rcv'd: SHA Cfg'd: MD5 68 02/07/2002 08:00:13.420 SEV=7 IKEDBG/28 RPT=2 172.18.124.241 Group [ipsecgroup] IKE SA Proposal # 1, Transform # 2 acceptable Matches global IKE entry # 1 70 02/07/2002 08:00:13.420 SEV=8 AUTHDBG/60 RPT=2 AUTH\_UnbindServer(9a08630, 0, 0) 71 02/07/2002 08:00:13.420 SEV=9 AUTHDBG/70 RPT=2 Auth Server 16b3fa0 has been unbound from ACB 9a08630, sessions = 0 72 02/07/2002 08:00:13.420 SEV=8 AUTHDBG/10 RPT=2 AUTH\_Int\_FreeAuthCB(9a08630) 73 02/07/2002 08:00:13.420 SEV=7 AUTH/13 RPT=2 Authentication session closed: handle = 136 74 02/07/2002 08:00:13.450 SEV=9 IKEDBG/0 RPT=81 172.18.124.241 Group [ipsecgroup] constructing ISA\_SA for isakmp 75 02/07/2002 08:00:13.450 SEV=9 IKEDBG/0 RPT=82 172.18.124.241 Group [ipsecgroup] constructing ke payload

76 02/07/2002 08:00:13.450 SEV=9 IKEDBG/1 RPT=9 172.18.124.241 Group [ipsecgroup] constructing nonce payload 77 02/07/2002 08:00:13.450 SEV=9 IKEDBG/0 RPT=83 172.18.124.241 Group [ipsecgroup] Generating keys for Responder... 78 02/07/2002 08:00:13.450 SEV=9 IKEDBG/1 RPT=10 172.18.124.241 Group [ipsecgroup] constructing ID 79 02/07/2002 08:00:13.450 SEV=9 IKEDBG/0 RPT=84 Group [ipsecgroup] construct hash payload 80 02/07/2002 08:00:13.450 SEV=9 IKEDBG/0 RPT=85 172.18.124.241 Group [ipsecgroup] computing hash 81 02/07/2002 08:00:13.450 SEV=9 IKEDBG/46 RPT=5 172.18.124.241 Group [ipsecgroup] constructing Cisco Unity VID payload 82 02/07/2002 08:00:13.450 SEV=9 IKEDBG/46 RPT=6 172.18.124.241 Group [ipsecgroup] constructing xauth V6 VID payload 83 02/07/2002 08:00:13.450 SEV=9 IKEDBG/46 RPT=7 172.18.124.241 Group [ipsecgroup] constructing dpd vid payload 84 02/07/2002 08:00:13.450 SEV=9 IKEDBG/46 RPT=8 172.18.124.241 Group [ipsecgroup] constructing VID payload 85 02/07/2002 08:00:13.450 SEV=9 IKEDBG/48 RPT=2 172.18.124.241 Group [ipsecgroup] Send Altiga GW VID 86 02/07/2002 08:00:13.450 SEV=8 IKEDBG/0 RPT=86 172.18.124.241 SENDING Message (msgid=0) with payloads : HDR + SA (1) + KE (4) + NONCE (10) + ID (5) + HASH (8) + VENDOR (13) + VENDOR (1 3) + VENDOR (13) + VENDOR (13) + NONE (0) ... total length : 344 89 02/07/2002 08:00:13.480 SEV=8 IKEDBG/0 RPT=87 172.18.124.241 RECEIVED Message (msgid=0) with payloads : HDR + HASH (8) + NOTIFY (11) + NONE (0) ... total length : 76 91 02/07/2002 08:00:13.480 SEV=9 IKEDBG/0 RPT=88 172.18.124.241 Group [ipsecgroup] processing hash 92 02/07/2002 08:00:13.480 SEV=9 IKEDBG/0 RPT=89 172.18.124.241 Group [ipsecgroup] computing hash 93 02/07/2002 08:00:13.480 SEV=9 IKEDBG/0 RPT=90 172.18.124.241 Group [ipsecgroup] Processing Notify payload 94 02/07/2002 08:00:13.480 SEV=9 IKEDBG/0 RPT=91 172.18.124.241 Group [ipsecgroup]

#### constructing blank hash

95 02/07/2002 08:00:13.480 SEV=9 IKEDBG/0 RPT=92 172.18.124.241 Group [ipsecgroup] constructing qm hash

96 02/07/2002 08:00:13.480 SEV=8 IKEDBG/0 RPT=93 172.18.124.241 SENDING Message (msgid=ec88ba81) with payloads : HDR + HASH (8) + ATTR (14) + NONE (0) ... total length : 100

98 02/07/2002 08:00:21.810 SEV=8 IKEDBG/0 RPT=94 172.18.124.241 RECEIVED Message (msgid=ec88ba81) with payloads : HDR + HASH (8) + ATTR (14) + NONE (0) ... total length : 85

100 02/07/2002 08:00:21.810 SEV=9 IKEDBG/1 RPT=11 process\_attr(): Enter!

101 02/07/2002 08:00:21.810 SEV=9 IKEDBG/1 RPT=12 Processing MODE CFG Reply attributes.

102 02/07/2002 08:00:21.810 SEV=8 AUTHDBG/1 RPT=3 AUTH\_Open() returns 137

103 02/07/2002 08:00:21.810 SEV=7 AUTH/12 RPT=3 Authentication session opened: handle = 137

104 02/07/2002 08:00:21.810 SEV=8 AUTHDBG/3 RPT=3 AUTH PutAttrTable(137, 728a84)

105 02/07/2002 08:00:21.810 SEV=8 AUTHDBG/5 RPT=1 AUTH\_Authenticate(137, 50093bc, 4b5708)

106 02/07/2002 08:00:21.810 SEV=8 AUTHDBG/59 RPT=3 AUTH\_BindServer(9b1544c, 0, 0)

107 02/07/2002 08:00:21.810 SEV=9 AUTHDBG/69 RPT=3 Auth Server 16b3fa0 has been bound to ACB 9b1544c, sessions = 1

108 02/07/2002 08:00:21.810 SEV=8 AUTHDBG/65 RPT=3 AUTH\_CreateTimer(9b1544c, 0, 0)

109 02/07/2002 08:00:21.810 SEV=9 AUTHDBG/72 RPT=3 Reply timer created: handle = 3B4001A

110 02/07/2002 08:00:21.810 SEV=8 AUTHDBG/61 RPT=3 AUTH\_BuildMsg(9b1544c, 0, 0)

111 02/07/2002 08:00:21.810 SEV=8 AUTHDBG/64 RPT=3 AUTH StartTimer(9b1544c, 0, 0)

112 02/07/2002 08:00:21.810 SEV=9 AUTHDBG/73 RPT=3 Reply timer started: handle =  $3B4001A$ , timestamp =  $10086157$ , timeout =  $30000$ 

113 02/07/2002 08:00:21.810 SEV=8 AUTHDBG/62 RPT=3 AUTH\_SndRequest(9b1544c, 0, 0)

114 02/07/2002 08:00:21.810 SEV=8 AUTHDBG/50 RPT=5 IntDB\_Decode(62b6d00, 102)

115 02/07/2002 08:00:21.810 SEV=8 AUTHDBG/47 RPT=5 IntDB\_Xmt(9b1544c)

116 02/07/2002 08:00:21.810 SEV=9 AUTHDBG/71 RPT=3  $xmit_c$ nt = 1

117 02/07/2002 08:00:21.810 SEV=8 AUTHDBG/47 RPT=6 IntDB\_Xmt(9b1544c) 118 02/07/2002 08:00:21.910 SEV=8 AUTHDBG/49 RPT=3 IntDB\_Match(9b1544c, 2ebe71c) 119 02/07/2002 08:00:21.910 SEV=8 AUTHDBG/63 RPT=3 AUTH\_RcvReply(9b1544c, 0, 0) 120 02/07/2002 08:00:21.910 SEV=8 AUTHDBG/50 RPT=6 IntDB\_Decode(2ebe71c, 62) 121 02/07/2002 08:00:21.910 SEV=8 AUTHDBG/48 RPT=3 IntDB\_Rcv(9b1544c) 122 02/07/2002 08:00:21.910 SEV=8 AUTHDBG/66 RPT=3 AUTH\_DeleteTimer(9b1544c, 0, 0) 123 02/07/2002 08:00:21.910 SEV=9 AUTHDBG/74 RPT=3 Reply timer stopped: handle = 3B4001A, timestamp = 10086167 124 02/07/2002 08:00:21.910 SEV=8 AUTHDBG/58 RPT=3 AUTH\_Callback(9b1544c, 0, 0) 125 02/07/2002 08:00:21.910 SEV=6 AUTH/4 RPT=1 172.18.124.241 Authentication successful: handle = 137, server = Internal, user = ipsecuser 126 02/07/2002 08:00:21.910 SEV=8 AUTHDBG/3 RPT=4 AUTH PutAttrTable(137, 1861c60) 127 02/07/2002 08:00:21.910 SEV=8 AUTHDBG/60 RPT=3 AUTH\_UnbindServer(9b1544c, 0, 0) 128 02/07/2002 08:00:21.910 SEV=9 AUTHDBG/70 RPT=3 Auth Server 16b3fa0 has been unbound from ACB 9b1544c, sessions = 0 129 02/07/2002 08:00:21.910 SEV=8 AUTHDBG/59 RPT=4 AUTH BindServer(9b1544c, 0, 0) 130 02/07/2002 08:00:21.910 SEV=9 AUTHDBG/69 RPT=4 Auth Server 16b3fa0 has been bound to ACB 9b1544c, sessions = 1 131 02/07/2002 08:00:21.910 SEV=8 AUTHDBG/65 RPT=4 AUTH CreateTimer(9b1544c, 0, 0) 132 02/07/2002 08:00:21.910 SEV=9 AUTHDBG/72 RPT=4 Reply timer created: handle = 3B5001A 133 02/07/2002 08:00:21.910 SEV=8 AUTHDBG/61 RPT=4 AUTH\_BuildMsg(9b1544c, 0, 0) 134 02/07/2002 08:00:21.910 SEV=8 AUTHDBG/64 RPT=4 AUTH\_StartTimer(9b1544c, 0, 0) 135 02/07/2002 08:00:21.910 SEV=9 AUTHDBG/73 RPT=4 Reply timer started: handle = 3B5001A, timestamp = 10086167, timeout = 30000 136 02/07/2002 08:00:21.910 SEV=8 AUTHDBG/62 RPT=4 AUTH\_SndRequest(9b1544c, 0, 0) 137 02/07/2002 08:00:21.910 SEV=8 AUTHDBG/50 RPT=7

IntDB\_Decode(2ec5350, 44)

138 02/07/2002 08:00:21.910 SEV=8 AUTHDBG/47 RPT=7 IntDB\_Xmt(9b1544c) 139 02/07/2002 08:00:21.910 SEV=9 AUTHDBG/71 RPT=4  $xmit$  cnt = 1 140 02/07/2002 08:00:21.910 SEV=8 AUTHDBG/47 RPT=8 IntDB\_Xmt(9b1544c) 141 02/07/2002 08:00:22.010 SEV=8 AUTHDBG/49 RPT=4 IntDB\_Match(9b1544c, 2ec3f64) 142 02/07/2002 08:00:22.010 SEV=8 AUTHDBG/63 RPT=4 AUTH\_RcvReply(9b1544c, 0, 0) 143 02/07/2002 08:00:22.010 SEV=8 AUTHDBG/50 RPT=8 IntDB\_Decode(2ec3f64, 44) 144 02/07/2002 08:00:22.010 SEV=8 AUTHDBG/48 RPT=4 IntDB\_Rcv(9b1544c) 145 02/07/2002 08:00:22.010 SEV=8 AUTHDBG/66 RPT=4 AUTH\_DeleteTimer(9b1544c, 0, 0) 146 02/07/2002 08:00:22.010 SEV=9 AUTHDBG/74 RPT=4 Reply timer stopped: handle = 3B5001A, timestamp = 10086177 147 02/07/2002 08:00:22.010 SEV=8 AUTHDBG/58 RPT=4 AUTH Callback(9b1544c, 0, 0) 148 02/07/2002 08:00:22.010 SEV=6 AUTH/41 RPT=3 172.18.124.241 Authentication successful: handle = 137, server = Internal, group = ipsecgroup 149 02/07/2002 08:00:22.010 SEV=8 AUTHDBG/3 RPT=5 AUTH\_PutAttrTable(137, 1861c60) 150 02/07/2002 08:00:22.010 SEV=8 AUTHDBG/60 RPT=4 AUTH\_UnbindServer(9b1544c, 0, 0) 151 02/07/2002 08:00:22.010 SEV=9 AUTHDBG/70 RPT=4 Auth Server 16b3fa0 has been unbound from ACB 9b1544c, sessions = 0 152 02/07/2002 08:00:22.010 SEV=8 AUTHDBG/59 RPT=5 AUTH BindServer(9b1544c, 0, 0) 153 02/07/2002 08:00:22.010 SEV=9 AUTHDBG/69 RPT=5 Auth Server 16b3fa0 has been bound to ACB 9b1544c, sessions = 1 154 02/07/2002 08:00:22.010 SEV=8 AUTHDBG/65 RPT=5 AUTH\_CreateTimer(9b1544c, 0, 0) 155 02/07/2002 08:00:22.010 SEV=9 AUTHDBG/72 RPT=5 Reply timer created: handle = 3B6001A 156 02/07/2002 08:00:22.010 SEV=8 AUTHDBG/61 RPT=5 AUTH\_BuildMsg(9b1544c, 0, 0) 157 02/07/2002 08:00:22.010 SEV=8 AUTHDBG/64 RPT=5 AUTH StartTimer(9b1544c, 0, 0) 158 02/07/2002 08:00:22.010 SEV=9 AUTHDBG/73 RPT=5

Reply timer started: handle = 3B6001A, timestamp = 10086177, timeout = 30000

159 02/07/2002 08:00:22.010 SEV=8 AUTHDBG/62 RPT=5 AUTH\_SndRequest(9b1544c, 0, 0) 160 02/07/2002 08:00:22.010 SEV=8 AUTHDBG/50 RPT=9 IntDB\_Decode(2ec39ec, 44) 161 02/07/2002 08:00:22.010 SEV=8 AUTHDBG/47 RPT=9 IntDB\_Xmt(9b1544c) 162 02/07/2002 08:00:22.010 SEV=9 AUTHDBG/71 RPT=5 xmit  $cnt = 1$ 163 02/07/2002 08:00:22.010 SEV=8 AUTHDBG/47 RPT=10 IntDB\_Xmt(9b1544c) 164 02/07/2002 08:00:22.110 SEV=8 AUTHDBG/49 RPT=5 IntDB\_Match(9b1544c, 2ec5350) 165 02/07/2002 08:00:22.110 SEV=8 AUTHDBG/63 RPT=5 AUTH\_RcvReply(9b1544c, 0, 0) 166 02/07/2002 08:00:22.110 SEV=8 AUTHDBG/50 RPT=10 IntDB\_Decode(2ec5350, 44) 167 02/07/2002 08:00:22.110 SEV=8 AUTHDBG/48 RPT=5 IntDB\_Rcv(9b1544c) 168 02/07/2002 08:00:22.110 SEV=8 AUTHDBG/66 RPT=5 AUTH\_DeleteTimer(9b1544c, 0, 0) 169 02/07/2002 08:00:22.110 SEV=9 AUTHDBG/74 RPT=5 Reply timer stopped: handle = 3B6001A, timestamp = 10086187 170 02/07/2002 08:00:22.110 SEV=8 AUTHDBG/58 RPT=5 AUTH\_Callback(9b1544c, 0, 0) 171 02/07/2002 08:00:22.110 SEV=6 AUTH/41 RPT=4 172.18.124.241 Authentication successful: handle = 137, server = Internal, group = ipsecgroup 172 02/07/2002 08:00:22.110 SEV=8 AUTHDBG/4 RPT=3 AUTH\_GetAttrTable(137, 729c04) 173 02/07/2002 08:00:22.110 SEV=8 AUTHDBG/4 RPT=4 AUTH\_GetAttrTable(137, 728c4c) 174 02/07/2002 08:00:22.110 SEV=7 IKEDBG/14 RPT=3 172.18.124.241 Group [ipsecgroup] User [ipsecuser] Authentication configured for Internal 175 02/07/2002 08:00:22.110 SEV=8 AUTHDBG/2 RPT=3 AUTH\_Close(137) 176 02/07/2002 08:00:22.110 SEV=4 IKE/52 RPT=61 172.18.124.241 Group [ipsecgroup] User [ipsecuser] User (ipsecuser) authenticated. 177 02/07/2002 08:00:22.110 SEV=9 IKEDBG/0 RPT=95 172.18.124.241 Group [ipsecgroup] User [ipsecuser] constructing blank hash 178 02/07/2002 08:00:22.110 SEV=9 IKEDBG/0 RPT=96 172.18.124.241 Group [ipsecgroup] User [ipsecuser]

constructing qm hash

179 02/07/2002 08:00:22.110 SEV=8 IKEDBG/0 RPT=97 172.18.124.241 SENDING Message (msgid=4cc78f4e) with payloads : HDR + HASH (8) + ATTR (14) + NONE (0) ... total length : 60 181 02/07/2002 08:00:22.110 SEV=8 AUTHDBG/60 RPT=5 AUTH\_UnbindServer(9b1544c, 0, 0) 182 02/07/2002 08:00:22.110 SEV=9 AUTHDBG/70 RPT=5 Auth Server 16b3fa0 has been unbound from ACB 9b1544c, sessions = 0 183 02/07/2002 08:00:22.110 SEV=8 AUTHDBG/10 RPT=3 AUTH Int FreeAuthCB(9b1544c) 184 02/07/2002 08:00:22.110 SEV=7 AUTH/13 RPT=3 Authentication session closed: handle = 137 185 02/07/2002 08:00:22.110 SEV=8 IKEDBG/0 RPT=98 172.18.124.241 RECEIVED Message (msgid=4cc78f4e) with payloads :  $HDR + HASH (8) + ATTR (14) + NONE (0) ... total length : 56$ 187 02/07/2002 08:00:22.110 SEV=9 IKEDBG/1 RPT=13 process\_attr(): Enter! 188 02/07/2002 08:00:22.110 SEV=9 IKEDBG/1 RPT=14 Processing cfg ACK attributes 189 02/07/2002 08:00:22.180 SEV=8 IKEDBG/0 RPT=99 172.18.124.241 RECEIVED Message (msgid=38a7c320) with payloads : HDR + HASH (8) + ATTR (14) + NONE (0) ... total length : 154 191 02/07/2002 08:00:22.180 SEV=9 IKEDBG/1 RPT=15 process\_attr(): Enter! 192 02/07/2002 08:00:22.180 SEV=9 IKEDBG/1 RPT=16 Processing cfg Request attributes 193 02/07/2002 08:00:22.180 SEV=9 IKEDBG/53 RPT=1 MODE CFG: Received request for IPV4 address! 194 02/07/2002 08:00:22.180 SEV=9 IKEDBG/53 RPT=2 MODE\_CFG: Received request for IPV4 net mask! 195 02/07/2002 08:00:22.180 SEV=9 IKEDBG/53 RPT=3 MODE\_CFG: Received request for DNS server address! 196 02/07/2002 08:00:22.180 SEV=9 IKEDBG/53 RPT=4 MODE\_CFG: Received request for WINS server address! 197 02/07/2002 08:00:22.180 SEV=6 IKE/130 RPT=1 172.18.124.241 Group [ipsecgroup] User [ipsecuser] Received unsupported transaction mode attribute: 5 199 02/07/2002 08:00:22.180 SEV=9 IKEDBG/53 RPT=5 MODE\_CFG: Received request for Application Version! 200 02/07/2002 08:00:22.180 SEV=9 IKEDBG/53 RPT=6 MODE\_CFG: Received request for Banner! 201 02/07/2002 08:00:22.180 SEV=9 IKEDBG/53 RPT=7

MODE CFG: Received request for Save PW setting!

202 02/07/2002 08:00:22.180 SEV=9 IKEDBG/53 RPT=8 MODE CFG: Received request for Default Domain Name!

203 02/07/2002 08:00:22.180 SEV=9 IKEDBG/53 RPT=9 MODE\_CFG: Received request for Split Tunnel List! 204 02/07/2002 08:00:22.180 SEV=9 IKEDBG/53 RPT=10 MODE\_CFG: Received request for PFS setting! 205 02/07/2002 08:00:22.180 SEV=9 IKEDBG/53 RPT=11 MODE CFG: Received request for FWTYPE! 206 02/07/2002 08:00:22.180 SEV=9 IKEDBG/53 RPT=12 MODE\_CFG: Received request for UDP Port! 207 02/07/2002 08:00:22.180 SEV=9 IKEDBG/31 RPT=1 172.18.124.241 Group [ipsecgroup] User [ipsecuser] Obtained IP addr (10.1.1.100) prior to initiating Mode Cfg (XAuth enabled) 209 02/07/2002 08:00:22.180 SEV=9 IKEDBG/0 RPT=100 172.18.124.241 Group [ipsecgroup] User [ipsecuser] constructing blank hash 210 02/07/2002 08:00:22.180 SEV=9 IKEDBG/0 RPT=101 172.18.124.241 0000: 00010004 0A010164 F0010000 F0070000 .......d........ 0010: 00070062 43697363 6F205379 7374656D ...bCisco System 0020: 732C2049 6E632E2F 56504E20 33303030 s, Inc./VPN 3000 0030: 20436F6E 63656E74 7261746F 72205665 Concentrator Ve 0040: 7273696F 6E20332E 352E5265 6C206275 rsion 3.5.Rel bu 0050: 696C7420 62792076 6D757270 6879206F ilt by vmurphy o 216 02/07/2002 08:00:22.180 SEV=9 IKEDBG/0 RPT=102 172.18.124.241 0000: 6E204E6F 76203237 20323030 31203131 n Nov 27 2001 11  $0010: 3A32323A 3331$  :22:31 218 02/07/2002 08:00:22.180 SEV=9 IKEDBG/0 RPT=103 172.18.124.241 Group [ipsecgroup] User [ipsecuser] constructing qm hash 219 02/07/2002 08:00:22.180 SEV=8 IKEDBG/0 RPT=104 172.18.124.241 SENDING Message (msgid=38a7c320) with payloads : HDR + HASH (8) + ATTR (14) + NONE (0) ... total length : 174 221 02/07/2002 08:00:22.190 SEV=9 IKEDBG/21 RPT=1 172.18.124.241 Group [ipsecgroup] User [ipsecuser] Delay Quick Mode processing, Cert/Trans Exch/RM DSID in progress 223 02/07/2002 08:00:22.190 SEV=4 AUTH/22 RPT=86 User ipsecuser connected 224 02/07/2002 08:00:22.190 SEV=7 IKEDBG/22 RPT=1 172.18.124.241 Group [ipsecgroup] User [ipsecuser] Resume Quick Mode processing, Cert/Trans Exch/RM DSID completed 226 02/07/2002 08:00:22.200 SEV=4 IKE/119 RPT=68 172.18.124.241 Group [ipsecgroup] User [ipsecuser] PHASE 1 COMPLETED 227 02/07/2002 08:00:22.200 SEV=6 IKE/121 RPT=1 172.18.124.241 Keep-alive type for this connection: DPD 228 02/07/2002 08:00:22.200 SEV=7 IKEDBG/0 RPT=105 172.18.124.241 Group [ipsecgroup] User [ipsecuser] Starting phase 1 rekey timer: 82080000 (ms) 229 02/07/2002 08:00:22.200 SEV=9 IKEDBG/0 RPT=106 172.18.124.241 Group [ipsecgroup] User [ipsecuser]

sending notify message

230 02/07/2002 08:00:22.200 SEV=9 IKEDBG/0 RPT=107 172.18.124.241 Group [ipsecgroup] User [ipsecuser] constructing blank hash

231 02/07/2002 08:00:22.200 SEV=9 IKEDBG/0 RPT=108 172.18.124.241 Group [ipsecgroup] User [ipsecuser] constructing qm hash

232 02/07/2002 08:00:22.200 SEV=8 IKEDBG/0 RPT=109 172.18.124.241 SENDING Message (msgid=be237358) with payloads : HDR + HASH (8) + NOTIFY (11) + NONE (0) ... total length : 88

234 02/07/2002 08:00:22.200 SEV=8 IKEDBG/0 RPT=110 172.18.124.241 RECEIVED Message (msgid=472c326b) with payloads :  $HDR + HASH (8) + SA (1) + NONCE (10) + ID (5) + ID (5) + NONE (0) ... total length$ th : 792

237 02/07/2002 08:00:22.200 SEV=9 IKEDBG/0 RPT=111 172.18.124.241 Group [ipsecgroup] User [ipsecuser] processing hash

238 02/07/2002 08:00:22.200 SEV=9 IKEDBG/0 RPT=112 172.18.124.241 Group [ipsecgroup] User [ipsecuser] processing SA payload

239 02/07/2002 08:00:22.200 SEV=9 IKEDBG/1 RPT=17 172.18.124.241 Group [ipsecgroup] User [ipsecuser] processing nonce payload

240 02/07/2002 08:00:22.200 SEV=9 IKEDBG/1 RPT=18 172.18.124.241 Group [ipsecgroup] User [ipsecuser] Processing ID

241 02/07/2002 08:00:22.200 SEV=5 IKE/25 RPT=62 172.18.124.241 Group [ipsecgroup] User [ipsecuser] Received remote Proxy Host data in ID Payload: Address 10.1.1.100, Protocol 0, Port 0

244 02/07/2002 08:00:22.200 SEV=9 IKEDBG/1 RPT=19 172.18.124.241 Group [ipsecgroup] User [ipsecuser] Processing ID

245 02/07/2002 08:00:22.200 SEV=5 IKE/24 RPT=61 172.18.124.241 Group [ipsecgroup] User [ipsecuser] Received local Proxy Host data in ID Payload: Address 172.18.124.133, Protocol 0, Port 0

248 02/07/2002 08:00:22.200 SEV=8 IKEDBG/0 RPT=113 QM IsRekeyed old sa not found by addr

249 02/07/2002 08:00:22.200 SEV=5 IKE/66 RPT=121 172.18.124.241 Group [ipsecgroup] User [ipsecuser] IKE Remote Peer configured for SA: ESP-3DES-MD5

251 02/07/2002 08:00:22.200 SEV=9 IKEDBG/0 RPT=114 172.18.124.241 Group [ipsecgroup] User [ipsecuser] processing IPSEC SA

252 02/07/2002 08:00:22.200 SEV=8 IKEDBG/0 RPT=115 Proposal # 2, Transform # 1, Type ESP, Id Triple-DES Parsing received transform: Phase 2 failure:

 Mismatched attr types for class HMAC Algorithm: Rcv'd: SHA Cfg'd: MD5 256 02/07/2002 08:00:22.200 SEV=7 IKEDBG/27 RPT=1 172.18.124.241 Group [ipsecgroup] User [ipsecuser] IPSec SA Proposal # 3, Transform # 1 acceptable 258 02/07/2002 08:00:22.200 SEV=7 IKEDBG/0 RPT=116 172.18.124.241 Group [ipsecgroup] User [ipsecuser] IKE: requesting SPI! 259 02/07/2002 08:00:22.200 SEV=9 IPSECDBG/6 RPT=1 IPSEC key message parse - msgtype 6, len 200, vers 1, pid 00000000, seq 129, err 0, type 2, mode 0, state 32, label 0, pad 0, spi 00000000, encrKeyLen 0, hashKe yLen 0, ivlen 0, alg 0, hmacAlg 0, lifetype 0, lifetime1 708648, lifetime2 0, ds Id 300 263 02/07/2002 08:00:22.200 SEV=9 IPSECDBG/1 RPT=1 Processing KEY\_GETSPI msg! 264 02/07/2002 08:00:22.200 SEV=7 IPSECDBG/13 RPT=1 Reserved SPI 1037485220 265 02/07/2002 08:00:22.200 SEV=8 IKEDBG/6 RPT=1 IKE got SPI from key engine: SPI = 0x3dd6c4a4 266 02/07/2002 08:00:22.200 SEV=9 IKEDBG/0 RPT=117 172.18.124.241 Group [ipsecgroup] User [ipsecuser] oakley constucting quick mode 267 02/07/2002 08:00:22.200 SEV=9 IKEDBG/0 RPT=118 172.18.124.241 Group [ipsecgroup] User [ipsecuser] constructing blank hash 268 02/07/2002 08:00:22.200 SEV=9 IKEDBG/0 RPT=119 172.18.124.241 Group [ipsecgroup] User [ipsecuser] constructing ISA\_SA for ipsec 269 02/07/2002 08:00:22.200 SEV=5 IKE/75 RPT=121 172.18.124.241 Group [ipsecgroup] User [ipsecuser] Overriding Initiator's IPSec rekeying duration from 2147483 to 28800 seconds 271 02/07/2002 08:00:22.200 SEV=9 IKEDBG/1 RPT=20 172.18.124.241 Group [ipsecgroup] User [ipsecuser] constructing ipsec nonce payload 272 02/07/2002 08:00:22.200 SEV=9 IKEDBG/1 RPT=21 172.18.124.241 Group [ipsecgroup] User [ipsecuser] constructing proxy ID 273 02/07/2002 08:00:22.200 SEV=7 IKEDBG/0 RPT=120 172.18.124.241 Group [ipsecgroup] User [ipsecuser] Transmitting Proxy Id: Remote host: 10.1.1.100 Protocol 0 Port 0 Local host: 172.18.124.133 Protocol 0 Port 0 277 02/07/2002 08:00:22.200 SEV=7 IKEDBG/0 RPT=121 172.18.124.241 Group [ipsecgroup] User [ipsecuser] Sending RESPONDER LIFETIME notification to Initiator 279 02/07/2002 08:00:22.200 SEV=9 IKEDBG/0 RPT=122 172.18.124.241 Group [ipsecgroup] User [ipsecuser] constructing qm hash

280 02/07/2002 08:00:22.200 SEV=8 IKEDBG/0 RPT=123 172.18.124.241 SENDING Message (msgid=472c326b) with payloads :  $HDR + HASH (8) + SA (1) + NONCE (10) + ID (5) + ID (5) + NOTIFY (11) + NONE (0)$ ... total length : 172 283 02/07/2002 08:00:22.210 SEV=8 IKEDBG/0 RPT=124 172.18.124.241 RECEIVED Message (msgid=64c59a32) with payloads : HDR + HASH (8) + SA (1) + NONCE (10) + ID (5) + ID (5) + NONE (0) ... total leng th : 796 286 02/07/2002 08:00:22.210 SEV=9 IKEDBG/0 RPT=125 172.18.124.241 Group [ipsecgroup] User [ipsecuser] processing hash 287 02/07/2002 08:00:22.210 SEV=9 IKEDBG/0 RPT=126 172.18.124.241 Group [ipsecgroup] User [ipsecuser] processing SA payload 288 02/07/2002 08:00:22.210 SEV=9 IKEDBG/1 RPT=22 172.18.124.241 Group [ipsecgroup] User [ipsecuser] processing nonce payload 289 02/07/2002 08:00:22.210 SEV=9 IKEDBG/1 RPT=23 172.18.124.241 Group [ipsecgroup] User [ipsecuser] Processing ID 290 02/07/2002 08:00:22.210 SEV=5 IKE/25 RPT=63 172.18.124.241 Group [ipsecgroup] User [ipsecuser] Received remote Proxy Host data in ID Payload: Address 10.1.1.100, Protocol 0, Port 0 293 02/07/2002 08:00:22.210 SEV=9 IKEDBG/1 RPT=24 172.18.124.241 Group [ipsecgroup] User [ipsecuser] Processing ID 294 02/07/2002 08:00:22.210 SEV=5 IKE/34 RPT=61 172.18.124.241 Group [ipsecgroup] User [ipsecuser] Received local IP Proxy Subnet data in ID Payload: Address 0.0.0.0, Mask 0.0.0.0, Protocol 0, Port 0 297 02/07/2002 08:00:22.210 SEV=8 IKEDBG/0 RPT=127 QM IsRekeyed old sa not found by addr 298 02/07/2002 08:00:22.210 SEV=5 IKE/66 RPT=122 172.18.124.241 Group [ipsecgroup] User [ipsecuser] IKE Remote Peer configured for SA: ESP-3DES-MD5 300 02/07/2002 08:00:22.210 SEV=9 IKEDBG/0 RPT=128 172.18.124.241 Group [ipsecgroup] User [ipsecuser] processing IPSEC SA 301 02/07/2002 08:00:22.210 SEV=8 IKEDBG/0 RPT=129 Proposal # 2, Transform # 1, Type ESP, Id Triple-DES Parsing received transform: Phase 2 failure: Mismatched attr types for class HMAC Algorithm: Rcv'd: SHA Cfg'd: MD5 305 02/07/2002 08:00:22.210 SEV=7 IKEDBG/27 RPT=2 172.18.124.241 Group [ipsecgroup] User [ipsecuser]

IPSec SA Proposal # 3, Transform # 1 acceptable

307 02/07/2002 08:00:22.210 SEV=7 IKEDBG/0 RPT=130 172.18.124.241 Group [ipsecgroup] User [ipsecuser] IKE: requesting SPI! 308 02/07/2002 08:00:22.210 SEV=9 IPSECDBG/6 RPT=2 IPSEC key message parse - msgtype 6, len 200, vers 1, pid 00000000, seq 130, err 0, type 2, mode 0, state 32, label 0, pad 0, spi 00000000, encrKeyLen 0, hashKe yLen 0, ivlen 0, alg 0, hmacAlg 0, lifetype 0, lifetime1 708648, lifetime2 0, ds Id 300 312 02/07/2002 08:00:22.210 SEV=9 IPSECDBG/1 RPT=2 Processing KEY\_GETSPI msg! 313 02/07/2002 08:00:22.210 SEV=7 IPSECDBG/13 RPT=2 Reserved SPI 1517437317 314 02/07/2002 08:00:22.210 SEV=8 IKEDBG/6 RPT=2 IKE got SPI from key engine: SPI = 0x5a724185 315 02/07/2002 08:00:22.210 SEV=9 IKEDBG/0 RPT=131 172.18.124.241 Group [ipsecgroup] User [ipsecuser] oakley constucting quick mode 316 02/07/2002 08:00:22.210 SEV=9 IKEDBG/0 RPT=132 172.18.124.241 Group [ipsecgroup] User [ipsecuser] constructing blank hash 317 02/07/2002 08:00:22.210 SEV=9 IKEDBG/0 RPT=133 172.18.124.241 Group [ipsecgroup] User [ipsecuser] constructing ISA\_SA for ipsec 318 02/07/2002 08:00:22.210 SEV=5 IKE/75 RPT=122 172.18.124.241 Group [ipsecgroup] User [ipsecuser] Overriding Initiator's IPSec rekeying duration from 2147483 to 28800 seconds 320 02/07/2002 08:00:22.210 SEV=9 IKEDBG/1 RPT=25 172.18.124.241 Group [ipsecgroup] User [ipsecuser] constructing ipsec nonce payload 321 02/07/2002 08:00:22.210 SEV=9 IKEDBG/1 RPT=26 172.18.124.241 Group [ipsecgroup] User [ipsecuser] constructing proxy ID 322 02/07/2002 08:00:22.210 SEV=7 IKEDBG/0 RPT=134 172.18.124.241 Group [ipsecgroup] User [ipsecuser] Transmitting Proxy Id: Remote host: 10.1.1.100 Protocol 0 Port 0 Local subnet: 0.0.0.0 mask 0.0.0.0 Protocol 0 Port 0 326 02/07/2002 08:00:22.210 SEV=7 IKEDBG/0 RPT=135 172.18.124.241 Group [ipsecgroup] User [ipsecuser] Sending RESPONDER LIFETIME notification to Initiator 328 02/07/2002 08:00:22.210 SEV=9 IKEDBG/0 RPT=136 172.18.124.241 Group [ipsecgroup] User [ipsecuser] constructing qm hash 329 02/07/2002 08:00:22.220 SEV=8 IKEDBG/0 RPT=137 172.18.124.241 SENDING Message (msgid=64c59a32) with payloads :  $HDR + HASH (8) + SA (1) + NONCE (10) + ID (5) + ID (5) + NOTIFY (11) + NONE (0)$ ... total length : 176 332 02/07/2002 08:00:22.220 SEV=8 IKEDBG/0 RPT=138 172.18.124.241 RECEIVED Message (msgid=472c326b) with payloads :

 $HDR + HASH (8) + NONE (0) ... total length : 48$ 334 02/07/2002 08:00:22.220 SEV=9 IKEDBG/0 RPT=139 172.18.124.241 Group [ipsecgroup] User [ipsecuser] processing hash 335 02/07/2002 08:00:22.220 SEV=9 IKEDBG/0 RPT=140 172.18.124.241 Group [ipsecgroup] User [ipsecuser] loading all IPSEC SAs 336 02/07/2002 08:00:22.220 SEV=9 IKEDBG/1 RPT=27 172.18.124.241 Group [ipsecgroup] User [ipsecuser] Generating Quick Mode Key! 337 02/07/2002 08:00:22.220 SEV=9 IKEDBG/1 RPT=28 172.18.124.241 Group [ipsecgroup] User [ipsecuser] Generating Quick Mode Key! 338 02/07/2002 08:00:22.220 SEV=7 IKEDBG/0 RPT=141 172.18.124.241 Group [ipsecgroup] User [ipsecuser] Loading host: Dst: 172.18.124.133 Src: 10.1.1.100 340 02/07/2002 08:00:22.220 SEV=4 IKE/49 RPT=129 172.18.124.241 Group [ipsecgroup] User [ipsecuser] Security negotiation complete for User (ipsecuser) Responder, Inbound SPI = 0x3dd6c4a4, Outbound SPI = 0x8104887e 343 02/07/2002 08:00:22.220 SEV=9 IPSECDBG/6 RPT=3 IPSEC key message parse - msgtype 1, len 624, vers 1, pid 00000000, seq 0, err 0 , type 2, mode 1, state 64, label 0, pad 0, spi 8104887e, encrKeyLen 24, hashKey Len 16, ivlen 8, alg 2, hmacAlg 3, lifetype 0, lifetime1 708648, lifetime2 0, ds Id 0 347 02/07/2002 08:00:22.220 SEV=9 IPSECDBG/1 RPT=3 Processing KEY\_ADD msg! 348 02/07/2002 08:00:22.220 SEV=9 IPSECDBG/1 RPT=4 key\_msghdr2secassoc(): Enter 349 02/07/2002 08:00:22.220 SEV=7 IPSECDBG/1 RPT=5 No USER filter configured 350 02/07/2002 08:00:22.220 SEV=9 IPSECDBG/1 RPT=6 KeyProcessAdd: Enter 351 02/07/2002 08:00:22.220 SEV=8 IPSECDBG/1 RPT=7 KeyProcessAdd: Adding outbound SA 352 02/07/2002 08:00:22.220 SEV=8 IPSECDBG/1 RPT=8 KeyProcessAdd: src 172.18.124.133 mask 0.0.0.0, dst 10.1.1.100 mask 0.0.0.0 353 02/07/2002 08:00:22.220 SEV=8 IPSECDBG/1 RPT=9 KeyProcessAdd: FilterIpsecAddIkeSa success 354 02/07/2002 08:00:22.220 SEV=9 IPSECDBG/6 RPT=4 IPSEC key message parse - msgtype 3, len 336, vers 1, pid 00000000, seq 0, err 0 , type 2, mode 1, state 32, label 0, pad 0, spi 3dd6c4a4, encrKeyLen 24, hashKey Len 16, ivlen 8, alg 2, hmacAlg 3, lifetype 0, lifetime1 708648, lifetime2 0, ds n ht

358 02/07/2002 08:00:22.220 SEV=9 IPSECDBG/1 RPT=10 Processing KEY\_UPDATE msg!

359 02/07/2002 08:00:22.220 SEV=9 IPSECDBG/1 RPT=11 Update inbound SA addresses 360 02/07/2002 08:00:22.220 SEV=9 IPSECDBG/1 RPT=12 key\_msghdr2secassoc(): Enter 361 02/07/2002 08:00:22.220 SEV=7 IPSECDBG/1 RPT=13 No USER filter configured 362 02/07/2002 08:00:22.220 SEV=9 IPSECDBG/1 RPT=14 KeyProcessUpdate: Enter 363 02/07/2002 08:00:22.220 SEV=8 IPSECDBG/1 RPT=15 KeyProcessUpdate: success 364 02/07/2002 08:00:22.220 SEV=8 IKEDBG/7 RPT=1 IKE got a KEY\_ADD msg for SA: SPI = 0x8104887e 365 02/07/2002 08:00:22.220 SEV=8 IKEDBG/0 RPT=142 pitcher: rcv KEY\_UPDATE, spi 0x3dd6c4a4 366 02/07/2002 08:00:22.220 SEV=4 IKE/120 RPT=129 172.18.124.241 Group [ipsecgroup] User [ipsecuser] PHASE 2 COMPLETED (msgid=472c326b) 367 02/07/2002 08:00:22.280 SEV=8 IKEDBG/0 RPT=143 172.18.124.241 RECEIVED Message (msgid=64c59a32) with payloads : HDR + HASH (8) + NONE (0) ... total length : 48 369 02/07/2002 08:00:22.280 SEV=9 IKEDBG/0 RPT=144 172.18.124.241 Group [ipsecgroup] User [ipsecuser] processing hash 370 02/07/2002 08:00:22.280 SEV=9 IKEDBG/0 RPT=145 172.18.124.241 Group [ipsecgroup] User [ipsecuser] loading all IPSEC SAs 371 02/07/2002 08:00:22.280 SEV=9 IKEDBG/1 RPT=29 172.18.124.241 Group [ipsecgroup] User [ipsecuser] Generating Quick Mode Key! 372 02/07/2002 08:00:22.280 SEV=9 IKEDBG/1 RPT=30 172.18.124.241 Group [ipsecgroup] User [ipsecuser] Generating Quick Mode Key! 373 02/07/2002 08:00:22.280 SEV=7 IKEDBG/0 RPT=146 172.18.124.241 Group [ipsecgroup] User [ipsecuser] Loading subnet: Dst: 0.0.0.0 mask: 0.0.0.0 Src: 10.1.1.100 375 02/07/2002 08:00:22.280 SEV=4 IKE/49 RPT=130 172.18.124.241 Group [ipsecgroup] User [ipsecuser] Security negotiation complete for User (ipsecuser) Responder, Inbound SPI = 0x5a724185, Outbound SPI = 0x285e6ed0 378 02/07/2002 08:00:22.280 SEV=9 IPSECDBG/6 RPT=5 IPSEC key message parse - msgtype 1, len 624, vers 1, pid 00000000, seq 0, err 0 , type 2, mode 1, state 64, label 0, pad 0, spi 285e6ed0, encrKeyLen 24, hashKey Len 16, ivlen 8, alg 2, hmacAlg 3, lifetype 0, lifetime1 708648, lifetime2 0, ds Id 0

382 02/07/2002 08:00:22.280 SEV=9 IPSECDBG/1 RPT=16

383 02/07/2002 08:00:22.280 SEV=9 IPSECDBG/1 RPT=17 key\_msghdr2secassoc(): Enter 384 02/07/2002 08:00:22.280 SEV=7 IPSECDBG/1 RPT=18 No USER filter configured 385 02/07/2002 08:00:22.280 SEV=9 IPSECDBG/1 RPT=19 KeyProcessAdd: Enter 386 02/07/2002 08:00:22.280 SEV=8 IPSECDBG/1 RPT=20 KeyProcessAdd: Adding outbound SA 387 02/07/2002 08:00:22.280 SEV=8 IPSECDBG/1 RPT=21 KeyProcessAdd: src 0.0.0.0 mask 255.255.255.255, dst 10.1.1.100 mask 0.0.0.0 388 02/07/2002 08:00:22.280 SEV=8 IPSECDBG/1 RPT=22 KeyProcessAdd: FilterIpsecAddIkeSa success 389 02/07/2002 08:00:22.280 SEV=9 IPSECDBG/6 RPT=6 IPSEC key message parse - msgtype 3, len 336, vers 1, pid 00000000, seq 0, err 0 , type 2, mode 1, state 32, label 0, pad 0, spi 5a724185, encrKeyLen 24, hashKey Len 16, ivlen 8, alg 2, hmacAlg 3, lifetype 0, lifetime1 708648, lifetime2 0, ds Id 0 393 02/07/2002 08:00:22.280 SEV=9 IPSECDBG/1 RPT=23 Processing KEY\_UPDATE msg! 394 02/07/2002 08:00:22.280 SEV=9 IPSECDBG/1 RPT=24 Update inbound SA addresses 395 02/07/2002 08:00:22.280 SEV=9 IPSECDBG/1 RPT=25 key\_msghdr2secassoc(): Enter 396 02/07/2002 08:00:22.280 SEV=7 IPSECDBG/1 RPT=26 No USER filter configured 397 02/07/2002 08:00:22.280 SEV=9 IPSECDBG/1 RPT=27 KeyProcessUpdate: Enter 398 02/07/2002 08:00:22.280 SEV=8 IPSECDBG/1 RPT=28 KeyProcessUpdate: success 399 02/07/2002 08:00:22.280 SEV=8 IKEDBG/7 RPT=2 IKE got a KEY\_ADD msg for SA: SPI = 0x285e6ed0 400 02/07/2002 08:00:22.280 SEV=8 IKEDBG/0 RPT=147 pitcher: rcv KEY\_UPDATE, spi 0x5a724185 401 02/07/2002 08:00:22.280 SEV=4 IKE/120 RPT=130 172.18.124.241 Group [ipsecgroup] User [ipsecuser] PHASE 2 COMPLETED (msgid=64c59a32)

## <span id="page-32-0"></span>Gerelateerde informatie

Processing KEY\_ADD msg!

- [Ondersteuning van Cisco VPN 3000 Series Concentrator-pagina](//www.cisco.com/en/US/products/hw/vpndevc/ps2284/tsd_products_support_eol_series_home.html?referring_site=bodynav)
- [Cisco VPN 3000 Series clientondersteuningspagina](//www.cisco.com/en/US/products/sw/secursw/ps2276/tsd_products_support_eol_series_home.html?referring_site=bodynav)
- **[IPsec-onderhandeling/IKE-protocollen](//www.cisco.com/en/US/tech/tk583/tk372/tsd_technology_support_protocol_home.html?referring_site=bodynav)**
- [Technische ondersteuning en documentatie Cisco Systems](//www.cisco.com/cisco/web/support/index.html?referring_site=bodynav)